# GA-6LXSG GA-6LXSL

LGA1150 socket motherboard for Intel® E3 series processors

User's Manual

Rev. 1001

### Copyright

© 2013 GIGA-BYTE TECHNOLOGY CO., LTD. All rights reserved.

The trademarks mentioned in this manual are legally registered to their respective owners.

### **Disclaimer**

Information in this manual is protected by copyright laws and is the property of GIGABYTE. Changes to the specifications and features in this manual may be made by GIGABYTE without prior notice. No part of this manual may be reproduced, copied, translated, transmitted, or published in any form or by any means without GIGABYTE's prior written permission.

### **Documentation Classifications**

In order to assist in the use of this product, GIGABYTE provides the following types of documentations:

For detailed product information, carefully read the User's Manual.

For product-related information, check on our website at: http://www.gigabyte.com

## **Table of Contents**

| Box Conte | ents  |                |                                                | 5  |
|-----------|-------|----------------|------------------------------------------------|----|
| GA-6LXS0  | G/GA  | -6LX           | SL Motherboard Layout                          | 6  |
| GA-6LXS0  | G Blo | ck Di          | agram                                          | 9  |
| GA-6LXSL  | Bloc  | k Dia          | agram                                          | 10 |
| Chapter 1 | Hard  | dware          | Installation                                   | 11 |
| •         | 1-1   |                | allation Precautions                           |    |
|           | 1-2   |                | duct Specifications                            |    |
|           | 1-3   |                | alling the CPU and CPU Cooler                  |    |
|           | 1-    | -3-1           | Installing the CPU                             |    |
|           | 1-    | -3-2           | Installing the CPU Cooler                      |    |
|           | 1-4   | Inst           | alling the Memory                              | 17 |
|           | 1-    | -4-1           | Dual Channel Memory Configuration              | 17 |
|           | 1-    | -4-2           | Installing a Memory                            | 18 |
|           | 1-5   | Bac            | k Panel Connectors                             | 19 |
|           | 1-6   | Inte           | rnal Connectors                                | 21 |
| Chapter 2 | BIOS  | S Set          | up                                             | 36 |
|           | 2-1   | The            | Main Menu                                      | 38 |
|           | 2-2   | Adv            | ranced Menu                                    | 40 |
|           | 2-    | -2-1           | ACPI Configuration                             | 41 |
|           | 2-    | -2-2           | Trusted Computing (Optional)                   |    |
|           | 2-    | -2-3           | PCI Subsystem Settings                         | 43 |
|           | 2-    | -2-3-1         | PCI Express Settings                           | 45 |
|           | 2-    | -2-4           | CPU Configuration                              | 47 |
|           | _     | -2-5           | SATA Configuration                             |    |
|           |       |                | Software Feature Mask Configuration            |    |
|           | _     | -2-6           | Info Report Configuration                      |    |
|           | _     | -2-7           | USB Configuration                              |    |
|           | _     | -2-8<br>-2-9   | IT8732 Super IO ConfigurationIT8732 HW Monitor |    |
|           | _     | -2-9<br>-2-10  | Serial Port Console Redirection                |    |
|           | _     | -2-10<br>-2-11 | Network Stack                                  |    |
|           | _     | -2-11          | Intel(R) Anti-Theft Technology Configuration   |    |
|           | _     | -2-13          | Switchable Graphics                            |    |
|           | 2-    | -2-14          | Intel(R) Rapid Start Technology                |    |
|           | 2-    | -2-15          | PCH-FW Configuration                           | 67 |
|           | 2-    | -2-16          | Intel(R) Smart Connect Technology              | 69 |
|           |       |                |                                                |    |

|           | 2-2   | -17  | Smart Settings                    | 70  |
|-----------|-------|------|-----------------------------------|-----|
|           | 2-2   | -18  | AMT Configuration                 | 71  |
|           | 2-2   | -19  | Acoustic Management Configuration | 73  |
|           | 2-3   | Chi  | oset Menu                         | 74  |
|           | 2-3   | -1   | System Agent (SA)Configuration    | .75 |
|           | 2-3   | -1-1 | Graphic Configuration             | .76 |
|           | 2-3   | -1-2 | NB PCIe Configuration             | .78 |
|           | 2-3   | -1-3 | Memory Configuration              | .80 |
|           | 2-3   | -2   | PCH-IO Configuration              | .82 |
|           |       |      | PCI Express Configuration         |     |
|           |       |      | USB Configuration                 |     |
|           | 2-4   | Sec  | urity Menu                        | 86  |
|           | 2-4   | -1   | Secure Boot menu                  | .87 |
|           | 2-4   | -1-1 | Key Management                    | .88 |
|           | 2-5   | Воо  | t Menu                            | 90  |
|           | 2-5   | -1   | CSM16 Parameters                  | .92 |
|           | 2-5   | -2   | CSM Parameters                    | .93 |
|           | 2-6   | Exit | Menu                              | 95  |
|           | 2-7   | BIO  | S Beep Codes                      | 96  |
|           | 2-8   | BIO  | S Recovery Instruction            | 97  |
| Chapter 3 | Apper |      |                                   |     |
| ,         | 3-1   |      | julatory Statements               |     |
|           |       |      |                                   |     |

### **Box Contents**

- ☑ GA-6LXSG/GA-6LXSL motherboard
- ✓ Driver CD
- ☑ Two SATA cables
- ☑ I/O Shield

- The box contents above are for reference only and the actual items shall depend on the product package you obtain.
   The box contents are subject to change without notice.
- The motherboard image is for reference only.

### **GA-6LXSG/GA-6LXSL Motherboard Layout**

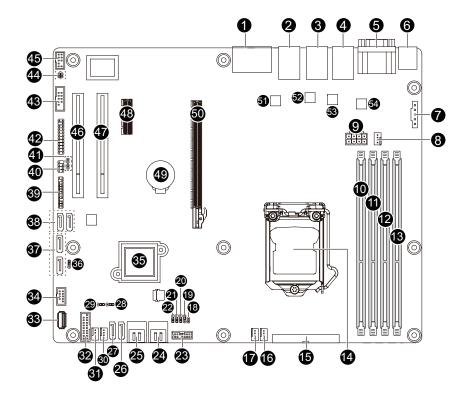

| Item | Code       | Description                              |
|------|------------|------------------------------------------|
| 1    | HD_AUDIO   | Audio jacks                              |
| 2    | USB3_LAN1  | LAN1 port (top) / USB 3.0 ports (bottom) |
| 3    | USB2_LAN2  | LAN2 port (top) / USB 2.0 ports (bottom) |
| 4    | LAN3_4     | LAN ports                                |
| 5    | VGA_COM1   | Serial port (top) / VGA port (bottom)    |
| 6    | DC2 LICD2  | USB 2.0 ports (top)/PS/2 connector       |
| 0    | PS2_USB2   | (buttom)                                 |
| 7    | PMBUS      | PMBus connector                          |
| 8    | CPU0_FAN   | CPU fan connector                        |
| 9    | P12V_AUX1  | 8 pin power connector                    |
| 10   | DDR3_P0_A0 | DIMM slot (channel 1 slot 0)             |
| 11   | DDR3_P0_A1 | DIMM slot (channel 1 slot 1)             |
| 12   | DDR3_P0_B0 | DIMM slot (channel 2 slot 0)             |
| 13   | DDR3_P0_B1 | DIMM slot (channel 2 slot 1)             |
| 14   | CPU0       | Intel LGA1150 socket                     |
| 15   | ATX1       | 24 pin main power connector              |
| 16   | SYS_FAN4   | System fan connector#4                   |
| 17   | SYS_FAN3   | System fan connector#3                   |
| 18   | CASE_OPEN  | Case open intrusion header               |
| 19   | BIOS_RCVR  | BIOS recovery jumper                     |
| 20   | CLR_CMOS   | Clear CMOS jumper                        |
| 21   | PCH_ME     | ME recovery jumper                       |
| 22   | BIOS_PWD   | Clearing supervisor password jumper      |
| 23   | TPM        | TPM module connector                     |
| 24   | SATA_4_5   | SATA 6Gb/s connectors                    |
| 25   | SATA_2_3   | SATA 6Gb/s connectors                    |
| 26   | SATA1      | SATA 6Gb/s connector                     |
| 27   | SATA0      | SATA 6Gb/s connector                     |
| 28   | SATA_DOM1  | SATA port 1 DOM support jumper           |
| 29   | SATA_DOM0  | SATA port 0 DOM support jumper           |
| 30   | SYS_FAN2   | System fan connector#2                   |
| 31   | SYS_FAN1   | System fan connector#1                   |
| 32   | F_USB3     | USB 3.0 header                           |
| 33   | USB2_A1    | USB 2.0 Type A connector                 |
| 34   | F_USB2     | USB 2.0 header                           |
| 35   | U3         | Intel H87 Express chipset                |
| 36   | ME_UPDATE  | ME Update jumper                         |

| 52 U617((210)/U605 (RTI 8111F) Intel I210 GbE LAN chipset (GA-6LXSG)                                                                                                    |            |                               |                                             |
|----------------------------------------------------------------------------------------------------|------------|-------------------------------|---------------------------------------------|
| 39    BP_1                                                                                                    | 37         | SATA6/7                       | SATA 6Gb/s connectors                       |
| 40 SATA_SGP1 SGPIO header  41 LAN3_ACT/LAN4_ACT LAN4_ACT LAN4 Active LED (Bottom)  42 FP_1 Front panel header  43 COM1 Serial port cable connector  44 SPDIF_IN1/SPDIF_OUT1 SPDIF Out header (Bottom)  45 F_AUDIO Front audio header  46 PCI_1 PCI_2 PCI_32bit/33MHz slot  47 PCI_2 PCI_32bit/33MHz slot  48 PCIE_1 PCI-E x1 slot  49 BAT Battery socket  50 PCIE_4 PCI-E x16 slot  Intel I210 GbE LAN chipset (GA-6LXSG)  Realtek RTL8111F GbE LAN chipset (GA-6LXSG)                                                                                                    | 38         | SATA8/9                       | SATA 6Gb/s connectors                       |
| 41 LAN3_ACT/LAN4_ACT  42 FP_1 Front panel header  43 COM1 Serial port cable connector  44 SPDIF_IN1/SPDIF_OUT1 SPDIF In header (Upper)  45 F_AUDIO Front audio header  46 PCI_1 PCI_2 PCI_32bit/33MHz slot  47 PCI_2 PCI_32bit/33MHz slot  48 PCIE_1 PCI-E x1 slot  49 BAT Battery socket  50 PCIE_4 PCI-E x16 slot  10615(I210)/U604(RTL8111F)  52 U617(I210)/U605 (RTI_8111F)  LAN3_Active LED (Bottom)  LAN4 Active LED (Bottom)  LAN4 Active LED (Bottom)  Front panel header  SPDIF In header (Upper)  SPDIF Out header (Bottom)  Front audio header  PCI_32bit/33MHz slot  PCI-E x1 slot  Battery socket  PCI-E x1 slot  Intel I210 GbE LAN chipset (GA-6LXSG)  Realtek RTL8111F GbE LAN chipset (GA-6LXSG)  Intel I210 GbE LAN chipset (GA-6LXSG) | 39         | BP_1                          | Back plane board header                     |
| 41 LAN3_ACT/LAN4_ACT  42 FP_1 Front panel header  43 COM1 Serial port cable connector  44 SPDIF_IN1/SPDIF_OUT1 SPDIF In header (Upper)  45 F_AUDIO Front audio header  46 PCI_1 PCI_2 PCI_32bit/33MHz slot  47 PCI_2 PCI_32bit/33MHz slot  48 PCIE_1 PCI-E x1 slot  49 BAT Battery socket  50 PCIE_4 PCI-E x16 slot  Intel I210 GbE LAN chipset (GA-6LXSG)  Realtek RTL8111F GbE LAN chipset (GA-6LXSG)  Realtek RTL8111F GbE LAN chipset (GA-6LXSG)                                                                                                    | 40         | SATA_SGP1                     | SGPIO header                                |
| LAN4 Active LED (Upper)                                                                                                    | /11        | LANS ACT/LANA ACT             | LAN3 Active LED (Bottom)                    |
| 43 COM1  44 SPDIF_IN1/SPDIF_OUT1  45 F_AUDIO  46 PCI_1  47 PCI_2  48 PCIE_1  49 BAT  50 PCIE_4  51 U615(I210)/U604(RTL8111F)  52 U617/I210)/U605 (RTI 8111F)  Serial port cable connector  SPDIF In header (Upper)  SPDIF Out header (Bottom)  Front audio header  PCI 32bit/33MHz slot  PCI-E x1 slot  Battery socket  PCI-E x1 slot  Intel I210 GbE LAN chipset (GA-6LXSG)  Realtek RTL8111F GbE LAN chipset (GA-6LXSG)                                                                                                    | 71         | LANO_ACT/LAN4_ACT             | LAN4 Active LED (Upper)                     |
| 44 SPDIF_IN1/SPDIF_OUT1  SPDIF In header (Upper) SPDIF Out header (Bottom)  45 F_AUDIO Front audio header  46 PCI_1 PCI_2 PCI_32bit/33MHz slot  47 PCI_2 PCI_32bit/33MHz slot  48 PCIE_1 PCI-E x1 slot  49 BAT Battery socket  50 PCIE_4 PCI-E x16 slot  Intel I210 GbE LAN chipset (GA-6LXSG)  Realtek RTL8111F GbE LAN chipset (GA-6LXSG)  Realtek RTL8111F GbE LAN chipset (GA-6LXSG)                                                                                                    | 42         | FP_1                          | Front panel header                          |
| 44 SPDIF_IN1/SPDIF_OUT1  45 F_AUDIO  46 PCI_1  47 PCI_2  48 PCIE_1  49 BAT  50 PCIE_4  51 U615(I210)/U604(RTL8111F)  52 U617/I210)/U605 (RTI 8111F)  SPDIF Out header (Bottom)  Front audio header  PCI 32bit/33MHz slot  PCI 32bit/33MHz slot  PCI-E x1 slot  Battery socket  PCI-E x16 slot Intel I210 GbE LAN chipset (GA-6LXSG)  Realtek RTL8111F GbE LAN chipset (GA-6LXSG)                                                                                                    | 43         | COM1                          | Serial port cable connector                 |
| SPDIF Out header (Bottom)                                                                                                    | 11         | CDDIE INIT/CDDIE OUT1         | SPDIF In header (Upper)                     |
| 46 PCI_1 PCI 32bit/33MHz slot 47 PCI_2 PCI 32bit/33MHz slot 48 PCIE_1 PCI-E x1 slot 49 BAT Battery socket 50 PCIE_4 PCI-E x16 slot 51 U615(I210)/U604(RTL8111F)  52 U617(I210)/U605 (RTI 8111F)  F1 PCI 32bit/33MHz slot PCI-E x1 slot Intel I210 GbE LAN chipset (GA-6LXSG) Realtek RTL8111F GbE LAN chipset (GA-6LXSL) Intel I210 GbE LAN chipset (GA-6LXSG)                                                                                                    | 44         | 3FBII _IN1/3FBII _0011        | SPDIF Out header (Bottom)                   |
| 47 PCI_2 PCI 32bit/33MHz slot  48 PCIE_1 PCI-E x1 slot  49 BAT Battery socket  50 PCIE_4 PCI-E x16 slot  51 U615(I210)/U604(RTL8111F) Intel I210 GbE LAN chipset (GA-6LXSG)  Realtek RTL8111F GbE LAN chipset (GA-6LXSG)  Intel I210 GbE LAN chipset (GA-6LXSG)                                                                                                    | 45         | F_AUDIO                       | Front audio header                          |
| 48 PCIE_1 PCI-E x1 slot 49 BAT Battery socket 50 PCIE_4 PCI-E x16 slot 51 U615(I210)/U604(RTL8111F) Intel I210 GbE LAN chipset (GA-6LXSG) Realtek RTL8111F GbE LAN chipset (GA-6LXSL) Intel I210 GbE LAN chipset (GA-6LXSG)                                                                                                    | 46         | PCI_1                         | PCI 32bit/33MHz slot                        |
| 49 BAT Battery socket  50 PCIE_4 PCI-E x16 slot  51 U615(I210)/U604(RTL8111F) Intel I210 GbE LAN chipset (GA-6LXSG)  Realtek RTL8111F GbE LAN chipset (GA-6LXSL)  52 U617(I210)/U605 (RTI 8111F)                                                                                                    | 47         | PCI_2                         | PCI 32bit/33MHz slot                        |
| 50 PCIE_4 PCI-E x16 slot  51 U615(I210)/U604(RTL8111F) Intel I210 GbE LAN chipset (GA-6LXSG)  Realtek RTL8111F GbE LAN chipset (GA-6LXSL  Intel I210 GbE LAN chipset (GA-6LXSG)                                                                                                    | 48         | PCIE_1                        | PCI-E x1 slot                               |
| 51 U615(I210)/U604(RTL8111F) Intel I210 GbE LAN chipset (GA-6LXSG) Realtek RTL8111F GbE LAN chipset (GA-6LXSL Intel I210 GbE LAN chipset (GA-6LXSG)                                                                                                    | 49         | BAT                           | Battery socket                              |
| 51 U615(I210)/U604(RTL8111F)  Realtek RTL8111F GbE LAN chipset (GA-6LXSL Intel I210 GbE LAN chipset (GA-6LXSG)                                                                                                    | 50         | PCIE_4                        | PCI-E x16 slot                              |
| Realtek RTL8111F GbE LAN chipset (GA-6LXSL Intel I210 GbE LAN chipset (GA-6LXSG)                                                                                                    | 51         | LI615/I210\/LI604/DTL8111E\   | Intel I210 GbE LAN chipset (GA-6LXSG)       |
| 52 U617(I210)/U605 (RTI 8111F)                                                                                                    | JI         | 0013(1210)/0004(111201111)    | Realtek RTL8111F GbE LAN chipset (GA-6LXSL) |
| 52 0017(1210)/0003 (RIL0111F)                                                                                                    | E2         | LI617/1210\/LI605 (DTI 9111E) | Intel I210 GbE LAN chipset (GA-6LXSG)       |
| Realtek RTL8111F GbE LAN chipset (GA-6LXSL                                                                                                    | 52         | 0017 (1210)/0000 (RTL0111F)   | Realtek RTL8111F GbE LAN chipset (GA-6LXSL) |
| 53 U619(I210)/U606(RTL8111F) Intel I210 GbE LAN chipset (GA-6LXSG)                                                                                                    | <b>5</b> 2 | LI610/1010\/LI606/DTL 0111E\  | Intel I210 GbE LAN chipset (GA-6LXSG)       |
| 53 U619(I210)/U606(RTL8111F)  Realtek RTL8111F GbE LAN chipset (GA-6LXSL                                                                                                    | 55         | 0019(1210)/0000(K1L0111F)     | Realtek RTL8111F GbE LAN chipset (GA-6LXSL) |
| Intel I210 GbE LAN chipset (GA-6LXSG)                                                                                                    | F 4        | LICO4/1040\/LICO7/DTL0444E\   | Intel I210 GbE LAN chipset (GA-6LXSG)       |
| 54 U621(I210)/U607(RTL8111F)  Realtek RTL8111F GbE LAN chipset (GA-6LXSL                                                                                                    | 54         | U021(121U)/U0U/(RTL8111F)     | Realtek RTL8111F GbE LAN chipset (GA-6LXSL) |

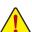

**CAUTION!** If a SATA type hard drive is connected to the motherboard, please ensure the jumper is closed and set to **2-3 pins** (Default setting), in order to reduce any risk of hard disk damage. Please refer to Page 35 for SATA\_DOM0 and SATA\_DOM1 jumper setting instruction.

### **GA-6LXSG Block Diagram**

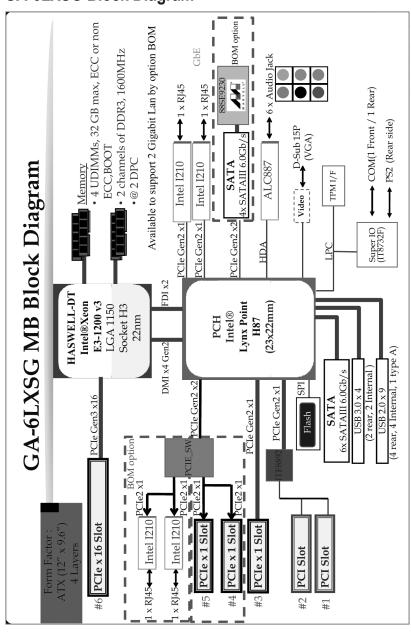

## **GA-6LXSL Block Diagram**

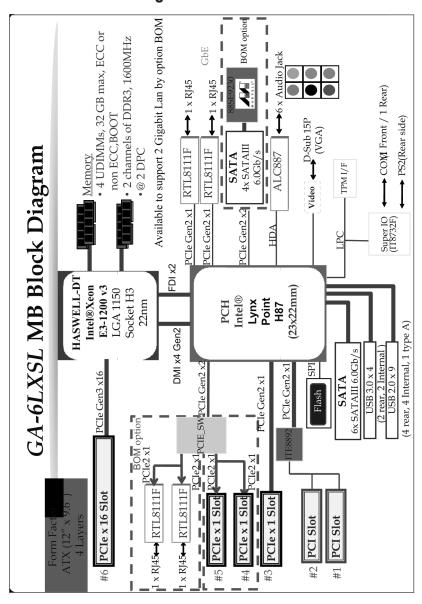

### **Chapter 1** Hardware Installation

### 1-1 Installation Precautions

The motherboard contains numerous delicate electronic circuits and components which can become damaged as a result of electrostatic discharge (ESD). Prior to installation, carefully read the user's manual and follow these procedures:

- Prior to installation, do not remove or break motherboard S/N (Serial Number) sticker or warranty sticker provided by your dealer. These stickers are required for warranty validation.
- Always remove the AC power by unplugging the power cord from the power outlet before installing or removing the motherboard or other hardware components.
- When connecting hardware components to the internal connectors on the motherboard, make sure they are connected tightly and securely.
- When handling the motherboard, avoid touching any metal leads or connectors.
- It is best to wear an electrostatic discharge (ESD) wrist strap when handling electronic components such as a motherboard, CPU or memory. If you do not have an ESD wrist strap, keep your hands dry and first touch a metal object to eliminate static electricity.
- Prior to installing the motherboard, please have it on top of an antistatic pad or within an
  electrostatic shielding container.
- Before unplugging the power supply cable from the motherboard, make sure the power supply has been turned off.
- Before turning on the power, make sure the power supply voltage has been set according to the local voltage standard.
- Before using the product, please verify that all cables and power connectors of your hardware components are connected.
- To prevent damage to the motherboard, do not allow screws to come in contact with the motherboard circuit or its components.
- Make sure there are no leftover screws or metal components placed on the motherboard or within the computer casing.
- Do not place the computer system on an uneven surface.
- Do not place the computer system in a high-temperature environment.
- Turning on the computer power during the installation process can lead to damage to system components as well as physical harm to the user.
- If you are uncertain about any installation steps or have a problem related to the use of the product, please consult a certified computer technician.

## 1-2 Product Specifications

| CPU               | <ul> <li>Support for Intel® Xeon® E3-1200 V3 family processors in the LGA1150 package</li> <li>L3 cache varies with CPU</li> </ul>                                                                                                    |
|-------------------|----------------------------------------------------------------------------------------------------|
| Chipset           | ◆ Intel® H87 Express chipset                                                                                                    |
| Memory            | <ul> <li>4 x 1.5V DDR3 DIMM sockets supporting up to 32 GB of system memory</li> <li>Dual channel memory architecture</li> <li>Support for DDR3 1333/1600 MHz memory modules</li> <li>Support for non-ECC, un-buffered memory modules</li> </ul> |
| LAN LAN           | 4 x Intel® I210 supports 10/100/1000 Mbps (GA-6LXSG)                                                                                                    |
|                   | ◆ 4 x Realtek® 8111F-VB supports 10/100/1000 Mbps (GA-6LXSL)                                                                                                    |
| Onboard Graphics  | Build-In Intel® H87 Express chipset                                                                                                    |
| Onboard Audio     | ◆ Realtek® ALC887 high definition audio controller                                                                                                    |
| Storage Interface | ◆ 10 x SATA 6Gb/s connectors                                                                                                    |
|                   | <ul> <li>6 x SATA 6Gb/s connectors via Intel® H87 chipset supports for Intel RST SATA<br/>RAID 0,1,10,5</li> </ul>                                                                                                    |
|                   | ◆ 4 x SATA 6Gb/s connectors via Marvell® 88SE9230 chipset supports for RAID 0/1/10                                                                                                    |
| USB               | Up to 7 USB 2.0 ports (4 on the back panel, 1 Type A connector, 2 via the USB brackets connected to the internal USB headers)                                                                                                    |
|                   | $\bullet$ $\;$ Up to 4 USB 3.0 ports (2 on the back panel, 2 via the USB brackets connected                                                                                                    |
|                   | to the internal USB headers)                                                                                                    |
| Expansion Slots   | 1 x PCle x16 slot (Gen3 x16 bus)                                                                                                    |
|                   | 1 x PCle x1 slot (Gen2 x1 bus)                                                                                                    |
|                   | 2 x PCI 32bit/33MHz slots                                                                                                    |
| Internal          | 1 x 24-pin ATX main power connector                                                                                                    |
| Connectors        | ◆ 1 x 8-pin ATX 12V power connector                                                                                                    |
|                   | ◆ 10 x SATA 6Gb/s connectors                                                                                                    |
|                   | 1 x CPU fan header                                                                                                    |
|                   | ◆ 4 x System fan header                                                                                                    |
|                   | 1 x Front panel header                                                                                                    |
|                   | ◆ 1 x PMBus header                                                                                                    |
|                   | 1 x Front USB 3.0 header                                                                                                    |
|                   | 1 x Front USB 2.0 header                                                                                                    |
|                   | 1 x USB 2.0 Type A connector                                                                                                    |
|                   | 1 x Serial port header                                                                                                    |
|                   | 1 x SATA SGPIO header                                                                                                    |
|                   | 1 x Back plane board header                                                                                                    |
|                   | 1 x Trusted Platform Module connector                                                                                                    |
|                   | 1 x Front panel audio header                                                                                                    |
|                   | 1 x S/PDIF-In header                                                                                                    |
|                   | 1 x S/PDIF-Out header                                                                                                    |

| Back Panel        | ◆ 4 x USB 2.0 ports                                                                                                    |
|-------------------|----------------------------------------------------------------------------------------------------|
| Connectors        | 2 x USB 3.0 ports                                                                                                    |
|                   | ◆ 1 x PS/2 Keyboard/Mouse port                                                                                                    |
|                   | ◆ 4 x RJ-45 ports                                                                                                    |
|                   | ◆ 1 x COM port                                                                                                    |
|                   | ◆ 1 x VGA port                                                                                                    |
|                   | 6 x Audio jacks                                                                                                    |
| I/O Controller    | ◆ ITE® IT8732F chip                                                                                                    |
| Mardware Hardware | System voltage detection                                                                                                    |
| Monitor           | CPU/System temperature detection                                                                                                    |
|                   | CPU/System fan speed detection                                                                                                    |
|                   | CPU/System fan speed control                                                                                                    |
|                   | <ul> <li>Whether the CPU/system fan speed control function is supported will depend on<br/>the CPU/system cooler you install.</li> </ul> |
| BIOS              | ◆ 1 x 128 Mbit flash                                                                                                    |
|                   | ◆ AMI BIOS                                                                                                    |
| Form Factor       | ATX Form Factor; 12 inch x 9.6 inch                                                                                                    |

GIGABYTE reserves the right to make any changes to the product specifications and product-related information without prior notice.

### 1-3 Installing the CPU and CPU Cooler

Read the following guidelines before you begin to install the CPU:

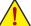

- Make sure that the motherboard supports the CPU.
- Always turn off the computer and unplug the power cord from the power outlet before installing the CPU to prevent hardware damage.
- Locate the pin one of the CPU. The CPU cannot be inserted if oriented incorrectly. (Or you may locate the notches on both sides of the CPU and alignment keys on the CPU socket.)
- Apply an even and thin layer of thermal grease on the surface of the CPU.
- Do not turn on the computer if the CPU cooler is not installed, otherwise overheating and damage
  of the CPU may occur.
- Set the CPU host frequency in accordance with the CPU specifications. It is not recommended
  that the system bus frequency be set beyond hardware specifications since it does not meet the
  standard requirements for the peripherals. If you wish to set the frequency beyond the standard
  specifications, please do so according to your hardware specifications including the CPU, graphics card, memory, hard drive, etc.

### 1-3-1 Installing the CPU

A. Locate the alignment keys on the motherboard CPU socket and the notches on the CPU.

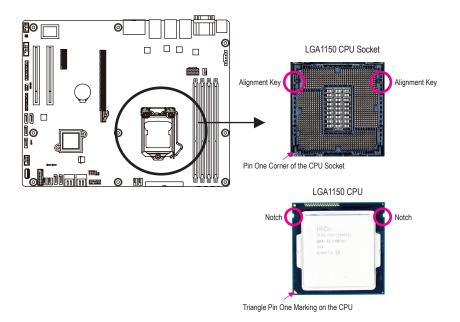

B. Follow the steps below to correctly install the CPU into the motherboard CPU socket.

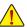

Before installing the CPU, make sure to turn off the computer and unplug the power cord from the power outlet power plug to prevent any damage to prevent damage to the CPU.

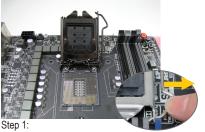

Gently press the CPU socket lever handle down and away from the socket with your finger. Then completely lift the CPU socket lever and the metal load plate will be lifted as well.

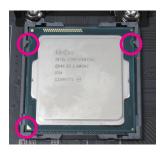

Step 3: Hold the CPU with your thumb and index fingers. Align the CPU pin one marking (triangle) with the pin one corner of the CPU socket (or you may align the CPU notches with the socket alignment

keys) and gently insert the CPU into position.

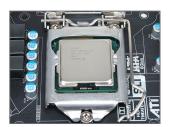

Step 5: Push the CPU socket lever back into its locked position.

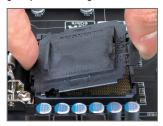

Step 2:

Remove the CPU socket cover as shown. Hold your index finger down on the rear grip of the socket cover and use your thumb to lift up the front edge (next to the "REMOVE" mark) and then remove the cover. (DO NOT touch socket contacts. To protect the CPU socket, always replace the protective socket cover when the CPU is not installed.)

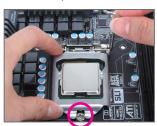

Step 4:

Once the CPU is properly inserted, use one hand to hold the socket lever and use the other to lightly replace the load plate. When replacing the load plate, make sure the front end of the load plate is under the shoulder screw.

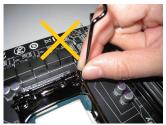

NOTE:

Hold the CPU socket lever by the handle, not the lever base portion.

### 1-3-2 Installing the CPU Cooler

Follow the steps below to correctly install the CPU cooler on the motherboard. (The following procedure uses Intel® boxed cooler as the example cooler.)

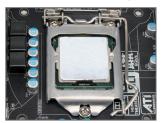

Step 1: Apply an even and thin layer of thermal paste on the surface of the installed CPU.

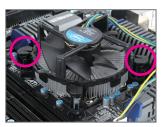

Step 3:

Place the cooler atop the CPU, aligning the four push pins through the pin holes on the mother-board. Push down on the push pins diagonally.

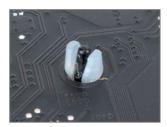

Step 5:

After the installation, check the back of the motherboard. If the push pin is inserted as the picture above shows, the installation is complete.

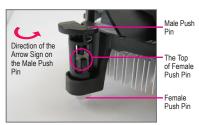

Step 2:

Before installing the cooler, note the direction of the arrow sign on the male push pin. (Turning the push pin along the direction of the arrow is for removing the cooler, and the opposite direction is for installing it..)

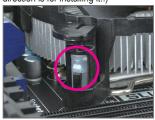

Step 4:

You should hear a "click" when pushing down each push pin. Check that the Male and Female push pins are joined closely. (Refer to your CPU cooler installation manual for instructions on installing the cooler.)

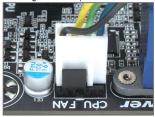

Step 6:

Finally, attach the power connector of the CPU cooler to the CPU fan header (CPU\_FAN) on the motherboard.

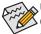

Use extreme care when removing the CPU cooler because the thermal grease/tape between the CPU cooler and CPU may adhere to the CPU. Inadequately removing the CPU cooler may damage the CPU.

### 1-4 Installing the Memory

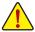

Read the following guidelines before you begin to install the memory:

- Make sure that the motherboard supports the memory. It is recommended that memory of the same capacity, brand, speed, and chips be used.
- Always turn off the computer and unplug the power cord from the power outlet before installing
  the memory to prevent hardware damage.
- Memory modules have a foolproof design. A memory module can be installed in only one direction. If you are unable to insert the memory, switch the direction.

### 1-4-1 Dual Channel Memory Configuration

This motherboard provides four DDR3 memory sockets and supports Dual Channel Technology. When the memory is installed, the BIOS will automatically detect the specifications and capacity of the memory. Enabling Dual Channel memory mode will double the original memory bandwidth.

The four DDR3 memory sockets are divided into two channels and each channel has two memory sockets as following:

Channel 1: DDR3\_P0\_A0, DDR3\_P0\_A1 Channel 2: DDR3\_P0, B0, DDR3\_P0\_B1

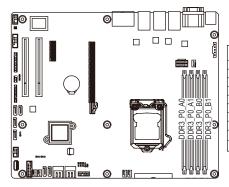

| Total<br>Capacity | DDR3_P0_A0 | DDR3_P0_A1 | DDR3_P0_B0 | DDR3_P0_B1 |
|-------------------|------------|------------|------------|------------|
| 1G                |            |            |            | 1G         |
| 2G                |            | 1G         |            | 1G         |
| 4G                | 1G         | 1G         | 1G         | 1G         |
| 2G                |            |            |            | 2G         |
| 4G                |            | 2G         |            | 2G         |
| 8G                | 2G         | 2G         | 2G         | 2G         |
| 4G                |            |            |            | 4G         |
| 8G                |            | 4G         |            | 4G         |
| 16G               | 4G         | 4G         | 4G         | 4G         |
| 32G               | 8G         | 8G         | 8G         | 8G         |

Due to CPU limitations, read the following guidelines before installing the memory in Dual Channel mode.

- 1. Dual Channel mode cannot be enabled if only one DDR3 memory module is installed.
- When enabling Dual Channel mode with two or four memory modules, it is recommended that memory of the same capacity, brand, speed, and chips be used for optimum performance.

### 1-4-2 Installing a Memory

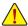

Before installing a memory module, make sure to turn off the computer and unplug the power sord from the power outlet to prevent damage to the memory module.

Be sure to install DDR3 DIMMs on this motherboard.

#### Installation Step:

- Step 1. Insert the DIMM memory module vertically into the DIMM slot, and push it down.
- Step 2. Close the plastic clip at both edges of the DIMM slots to lock the DIMM module.
- NOTE! DIMM must be populated in order starting from DDR3\_P0\_A0 socket.
- For dual-channel operation, DIMMs must be installed in matched pairs.
- Step 3. Reverse the installation steps when you wish to remove the DIMM module.

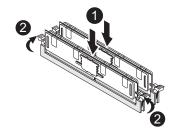

### 1-5 Back Panel Connectors

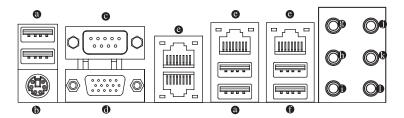

#### USB 2.0 Port

The USB port supports the USB 2.0 specification. Use this port for USB devices such as a USB keyboard/mouse, USB printer, USB flash drive and etc.

#### PS/2 Keyboard/Mouse Port

Coonnect a PS/2 keyboard or mouse to this port.

#### Serial Port

Connects to serial-based mouse or data processing devices.

### VGA Port

The video in port allows connect to video in, which can also apply to video loop thru function.

### RJ-45 LAN Port

The Gigabit Ethernet LAN port provides Internet connection at up to 1 Gbps data rate. The following describes the states of the LAN port LEDs.

#### USB 3.0 Port

The USB port supports the USB 3.0 specification. Use this port for USB devices such as a USB keyboard/mouse, USB printer, USB flash drive and etc.

#### Genter/Subwoofer Speaker Out Jack (Orange)

Use this audio jack to connect center/subwoofer speakers in a 5.1/7.1-channel audio configuration.

### Rear Speaker Out Jack (Black)

Use this audio jack to connect rear speakers in a 7.1-channel audio configuration.

### Side Speaker Out Jack (Gray)

Use this audio jack to connect side speakers in a 4/5.1/7.1-channel audio configuration.

### Line In Jack (Blue)

The default line in jack. Use this audio jack for line in devices such as an optical drive, walkman, etc.

#### Line Out Jack (Green)

The default line out jack. Use this audio jack for a headphone or 2-channel speaker. This jack can be used to connect front speakers in a 4/5.1/7.1-channel audio configuration.

### Mic In Jack (Pink)

The default Mic in jack. Microphones must be connected to this jack.

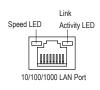

#### I210/RTL8111F Speed LED:

| ZTO/ICTEOTTH OPEGG LLD. |                        |  |  |  |
|-------------------------|------------------------|--|--|--|
| State                   | Description            |  |  |  |
| Yellow On               | 1 Gbps data rate       |  |  |  |
| Yellow Blink            | Identify 1 Gbps data   |  |  |  |
|                         | rate                   |  |  |  |
| Green On                | 100 Mbps data rate     |  |  |  |
| Green Blink             | Identify 100 Mbps data |  |  |  |
|                         | rate                   |  |  |  |
| Off                     | 10 Mbps data rate      |  |  |  |

### Link/Activity LED:

| State    | Description                                    |  |
|----------|------------------------------------------------|--|
| On       | Link between system and network or no          |  |
|          | access                                         |  |
| Blinking | Data transmission or receiving is occurring    |  |
| Off      | No data transmission or receiving is occurring |  |
|          |                                                |  |

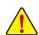

- When removing the cable connected to a back panel connector, first remove the cable from your
  device and then remove it from the motherboard.
- When removing the cable, pull it straight out from the connector. Do not rock it side to side to prevent an electrical short inside the cable connector.

### 1-6 Internal Connectors

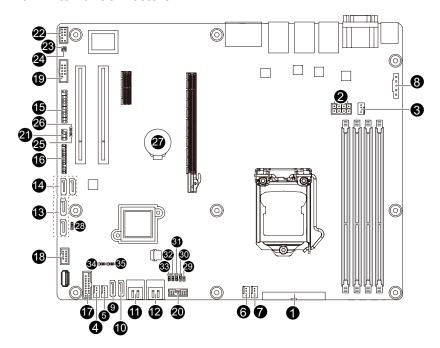

| 1)  | ATX1                  | 19) | COM1       |
|-----|-----------------------|-----|------------|
| 2)  | P12V_AUX1             | 20) | TPM        |
| 3)  | CPU0_FAN (CPU Fan)    | 21) | SATA_SGP1  |
| 4)  | SYS_FAN1 (System Fan) | 22) | F_AUDIO    |
| 5)  | SYS_FAN2 (System Fan) | 23) | SPDIF_IN1  |
| 6)  | SYS_FAN3 (System Fan) | 24) | SPDIF_OUT1 |
| 7)  | SYS_FAN4 (System Fan) | 25) | LAN3_ACT   |
| 8)  | PMBUS                 | 26) | LAN4_ACT   |
| 9)  | SATA0                 | 27) | BAT        |
| 10) | SATA1                 | 28) | ME_UPDATE  |
| 11) | SATA_2_3              | 29) | CASE_OPEN  |
| 12) | SATA_4_5              | 30) | BIOS_RCVR  |
| 13) | SATA6/7               | 31) | CLR_CMOS   |
| 14) | SATA8/9               | 32) | PCH_ME     |
| 15) | FP_1                  | 33) | BIOS_PWD   |
| 16) | BP_1                  | 34) | SATA_DOM0  |
| 17) | F_USB3                | 35) | SATA_DOM1  |
| 18) | F_USB2                |     |            |
|     |                       |     |            |

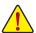

Read the following guidelines before connecting external devices:

- First make sure your devices are compliant with the connectors you wish to connect.
- Before installing the devices, be sure to turn off the devices and your computer. Unplug the
  power cord from the power outlet to prevent damage to the devices.
- After installing the device and before turning on the computer, make sure the device cable has been securely attached to the connector on the motherboard.

### 1/2) ATX1/P12V\_AUX1 (2x12 Main Power Connector and 2x4 12V Power Connector)

With the use of the power connector, the power supply can supply enough stable power to all the components on the motherboard. Before connecting the power connector, first make sure the power supply is turned off and all devices are properly installed. The power connector possesses a foolproof design. Connect the power supply cable to the power connector in the correct orientation. The 12V power connector mainly supplies power to the CPU. If the 12V power connector is not connected, the computer will not start.

To meet expansion requirements, it is recommended that a power supply that can withstand high power consumption be used (500W or greater). If a power supply is used that does not provide the required power, the result can lead to an unstable or unbootable system.

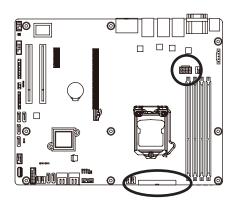

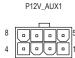

| Definition |
|------------|
| GND        |
| GND        |
| GND        |
| GND        |
| +12V       |
| +12V       |
| +12V       |
| +12V       |
|            |

ATX1 24 0 0 0 0 0 0 0 0 0 0 0 1

| Pin No. | Definition          | Pin No. | Definition |
|---------|---------------------|---------|------------|
| 1       | 3.3V                | 13      | 3.3V       |
| 2       | 3.3V                | 14      | -12V       |
| 3       | GND                 | 15      | GND        |
| 4       | +5V                 | 16      | PS_ON      |
| 5       | GND                 | 17      | GND        |
| 6       | +5V                 | 18      | GND        |
| 7       | GND                 | 19      | GND        |
| 8       | Power Good          | 20      | -5V        |
| 9       | 5VSB (stand by +5V) | 21      | +5V        |
| 10      | +12V                | 22      | +5V        |
| 11      | +12V                | 23      | +5V        |
| 12      | 3.3V                | 24      | GND        |

### 3/4/5/6/7) CPU0\_FAN/SYS\_FAN1/SYS\_FAN2/SYS\_FAN3/SYS\_FAN4

### (CPU Fan/System Fan Headers)

The motherboard has a 4-pin CPU fan header (CPU0\_FAN), and four 4-pin (SYS\_FAN1/SYS\_FAN2/SYS\_FAN3/SYS\_FAN4) system fan headers. Most fan headers possess a foolproof insertion design. When connecting a fan cable, be sure to connect it in the correct orientation (the black connector wire is the ground wire). The motherboard supports CPU fan speed control, which requires the use of a CPU fan with fan speed control design. For optimum heat dissipation, it is recommended that a system fan be installed inside the chassis.

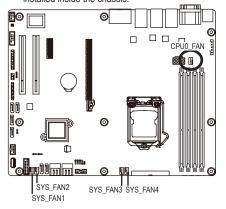

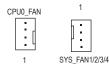

CPU0\_FAN/SYS\_FAN1/2/3/4:

| Pin No. | Definition    |
|---------|---------------|
| 1       | GND           |
| 2       | +12V          |
| 3       | Sense         |
| 4       | Speed Control |

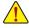

- Be sure to connect fan cables to the fan headers to prevent your CPU and system from overheating. Overheating may result in damage to the CPU or the system may hang.
- These fan headers are not configuration jumper blocks. Do not place a jumper cap on the headers.

### 8) PMBUS (PMBus connector)

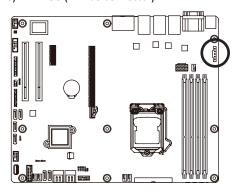

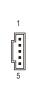

| Pin No. | Definition |  |
|---------|------------|--|
| 1       | SMB CLK    |  |
| 2       | SMB DATA   |  |
| 3       | SMB Alert  |  |
| 4       | GND        |  |
| 5       | 3.3V Sense |  |

## 9/10/11/12/13/14) SATA0/SATA1/SATA\_2\_3/SATA\_4\_5/SATA6/SATA7/SATA8/SATA9 (SATA 6Gb/s Connectors)

The SATA connectors conform to SATA 6Gb/s standard and are compatible with SATA 3Gb/s and 1.5Gb/s standard. Each SATA connector supports a single SATA device.

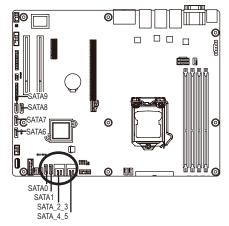

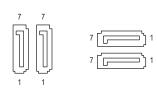

When SATA\_DOM0/1 jumper When SATA\_DOM0/1 jumper are set to 1-2 pin: are set to 2-3 pin:

| Pin No. | Definition | Pin No. | Definition |
|---------|------------|---------|------------|
| 1       | GND        | 1       | GND        |
| 2       | TXP        | 2       | TXP        |
| 3       | TXN        | 3       | TXN        |
| 4       | GND        | 4       | GND        |
| 5       | RXN        | 5       | RXN        |
| 6       | RXP        | 6       | RXP        |
| 7       | P5V        | 7       | GND        |

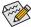

- A RAID 0 or RAID 1 configuration requires at least two hard drives. If more than two hard drives are configured, the total number of hard drives must be an even number.
- A RAID 10 configuration requires four hard drives.

(Note) When a RAID configuration is built across the SATA 6Gb/s channels, the system performance of the RAID configuration may vary depends on the devices are connected.

### 15) FP\_1 (Front Panel Header)

Connect the power switch, reset switch, chassis intrusion switch/sensor and system status indicator on the chassis to this header according to the pin assignments below. Note the positive and negative pins before connecting the cables.

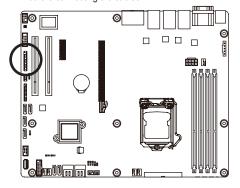

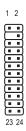

| Pin No. | Signal Name | Definition                          |  |
|---------|-------------|-------------------------------------|--|
| 1       | PWLED+      | Power LED Signal anode (+)          |  |
| 2       | 5VSB        | 5V Stanndby Power                   |  |
| 3       | NC          | No Pin                              |  |
| 4       | NC          | No Connect                          |  |
| 5       | PWLED-      | Power LED Signal cathode(-)         |  |
| 6       | NC          | No Connect                          |  |
| 7       | HD+         | Hard Disk LED Signal anode (+)      |  |
| 8       | NC          | No Connect                          |  |
| 9       | HD- (GND)   | Hard Disk LED Signal cathode(-)     |  |
| 10      | NC          | No Connectthode(-)                  |  |
| 11      | PWB+        | Power Button Signal anode (+)       |  |
| 12      | L1_LINK     | LAN1link LED Signal                 |  |
| 13      | PWB+_GND    | Power Button Signal cathode(-)      |  |
| 14      | L1_ACT      | LAN1 active LED Signal cathode(-)   |  |
| 15      | RST_BTN+    | Reset button Signal anode (+)       |  |
| 16      | SENSOR_SDA  | SMBus Data Signal                   |  |
| 17      | RST_BTN_GND | Reset button Signal cathode(-)      |  |
| 18      | SENSOR_SCL  | SMBus Clock Signal                  |  |
| 19      | NC          | No Connect                          |  |
| 20      | CASE_OPEN-  | Chassis intrusion Signal cathode(-) |  |
| 21      | NC          | No Connect                          |  |
| 22      | L2_LINK     | LAN2 Link LED Signal cathode(-)     |  |
| 23      | NMI_SW-     | NMI switch Signal cathode(-)        |  |
| 24      | L2_ACT      | LAN2 active LED Signal cathode(-)   |  |

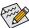

The front panel design may differ by chassis. A front panel module mainly consists of power switch, reset switch, power LED, hard drive activity LED, speaker and etc. When connecting your chassis front panel module to this header, make sure the wire assignments and the pin assignments are matched correctly.

### 16) BP\_1 (HDD Back Plane Board Hearders)

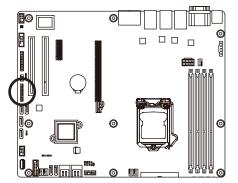

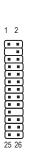

| Pin No. | Definition     |
|---------|----------------|
| 1       | NC             |
| 2       | PCH_THROTTLE_N |
| 3       | NC             |
| 4       | NC             |
| 5       | NC             |
| 6       | GND            |
| 7       | KEY            |
| 8       | RresetL_BRB    |
| 9       | GND            |
| 10      | BP_ALED_N      |
| 11      | BP_LED_G_N     |
| 12      | GND            |
| 13      | NC             |
| 14      | GND            |
| 15      | GND            |
| 16      | SMB_BPB1_DATA  |
| 17      | GND            |
| 18      | SMB_BPB1_CLK   |
| 19      | P_3V3_AUX      |
| 20      | BP_HDD_TYPE    |
| 21      | P_3V3_AUX      |
| 22      | NC             |
| 23      | GND            |
| 24      | KEY            |
| 25      | BP_PRESENSE    |
| 26      | GND            |
|         |                |

### 17) F\_USB3 (USB 3.0 Header)

The headers conform to USB 3.0 specification. Each USB header can provide two USB ports via an optional USB bracket. For purchasing the optional USB bracket, please contact the local dealer.

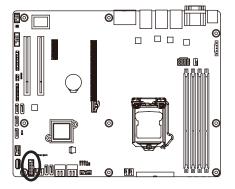

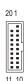

| Pin No. | Definition    |
|---------|---------------|
| 1       | Power         |
| 2       | IntA_P1_SSRX- |
| 3       | IntA_P1_SSRX+ |
| 4       | GND           |
| 5       | IntA_P1_SSTX- |
| 6       | IntA_P1_SSTX+ |
| 7       | GND           |
| 8       | IntA_P1_D-    |
| 9       | IntA_P1_D+    |
| 10      | NC            |
| 11      | IntA_P2_D+    |
| 12      | IntA_P2_D-    |
| 13      | GND           |
| 14      | IntA_P2_SSTX+ |
| 15      | IntA_P2_SSTX- |
| 16      | GND           |
| 17      | IntA_P2_SSRX+ |
| 18      | IntA_P2_SSRX- |
| 19      | Power         |
| 20      | No Pin        |

### 18) F\_USB2 (USB 2.0 Header)

The headers conform to USB 2.0/1.1 specification. Each USB header can provide two USB ports via an optional USB bracket. For purchasing the optional USB bracket, please contact the local dealer.

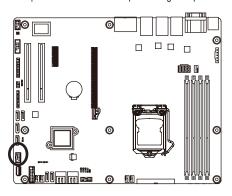

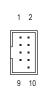

| Pin No. | Definition |  |
|---------|------------|--|
| 1       | Power (5V) |  |
| 2       | Power (5V) |  |
| 3       | USB DX-    |  |
| 4       | USB DY-    |  |
| 5       | USB DX+    |  |
| 6       | USB DY+    |  |
| 7       | GND        |  |
| 8       | GND        |  |
| 9       | No Pin     |  |
| 10      | NC         |  |

### 19) COM1 (Serial Port Header)

The COM header can provide one serial port via an optional COM port cable. For purchasing the optional COM port cable, please contact the local dealer.

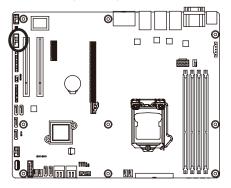

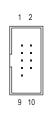

| Pin No. | Definition |
|---------|------------|
| 1       | NDCD-      |
| 2       | NSIN       |
| 3       | NSOUT      |
| 4       | NDTR-      |
| 5       | GND        |
| 6       | NDSR-      |
| 7       | NRTS-      |
| 8       | NCTS-      |
| 9       | NRI-       |
| 10      | No Pin     |

### 20) TPM (TPM Module connector)

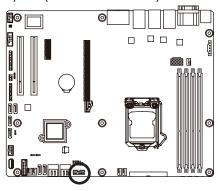

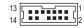

| Pin No. | Definition    |
|---------|---------------|
| 1       | CLK_33M_TPM   |
| 2       | P_3V3_AUX     |
| 3       | LPC_RST_DEBUG |
| 4       | P3V3          |
| 5       | LPC_LAD0      |
| 6       | IRQ_SERIAL    |
| 7       | LPC_LAD1      |
| 8       | TPM_DET_N     |
| 9       | LPC_LAD2      |
| 10      | NC            |
| 11      | LPC_LAD3      |
| 12      | GND           |
| 13      | LPC_FRAME_N   |
| 14      | GND           |

### 21) SATA\_SGP1 (SATA SGPIO Header)

SGPIO is stands for Serial General Purpose Input/Output which is a 4-signal (or 4-wire) bus used between a Host Bus Adapter (HBA) and a backplane. Out of the 4 signals, 3 are driven by the HBA and 1 is driven by the backplane. Typically, the HBA is a storage controller located inside a server, desktop, rack or workstation computer that interfaces with Hard disk drives (HDDs) to store and retrieve data.

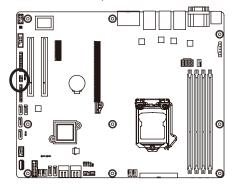

| _ |         |                    |
|---|---------|--------------------|
|   | Pin No. | Definition         |
|   | 1       | SGPIO_SATA_DATAIN  |
|   | 2       | No Pin             |
|   | 3       | SGPIO_SATA_DATAOUT |
|   | 4       | GND                |
|   | 5       | GND                |
|   | 6       | SGPIO_SATA_LOAD    |
|   | 7       | NC                 |
|   | 8       | SGPIO_SATA_CLOCK   |

### 22) F\_AUDIO (Front Panel Audio Header)

The front panel audio header supports Intel High Definition audio (HD). You may connect your chassis front panel audio module to this header. Make sure the wire assignments of the module connector match the pin assignments of the motherboard header. Incorrect connection between the module connector and the motherboard header will make the device unable to work or even damage it.

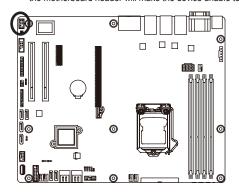

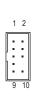

| Pin No. | Definition |
|---------|------------|
| 1       | MIC2_L     |
| 2       | GND        |
| 3       | MIC2_R     |
| 4       | FP_AUD_DET |
| 5       | LINE2_R    |
| 6       | MIC2_JD    |
| 7       | GND        |
| 8       | No Pin     |
| 9       | LINE2_L    |
| 10      | LINE2_JD   |

### 23/24) SPDIF\_IN/SPDIF\_OUT (SPDIF In and SPDIF Out Header)

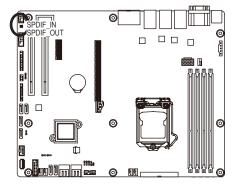

| • | 2 (     |
|---|---------|
|   |         |
|   | <u></u> |

| Pin No. | Definition |
|---------|------------|
| 1       | GND        |
| 2       | SPDIF_IN   |

1 •• 2

| Pin No. | Definition |
|---------|------------|
| 1       | GND        |
| 2       | SPDIF_OUT  |

### 25/26) LAN3\_ACT/LAN4\_ACT(LAN3/LAN4 Active LED Header)

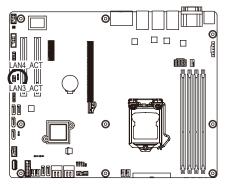

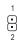

| Pin No. | Definition |
|---------|------------|
| 1       | 3.3V       |
| 2       | Active     |

### 27) BAT (Battery)

The battery provides power to keep the values (such as BIOS configurations, date, and time information) in the CMOS when the computer is turned off. Replace the battery when the battery voltage drops to a low level, or the CMOS values may not be accurate or may be lost.

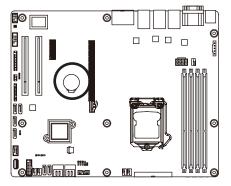

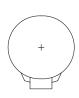

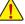

- Always turn off your computer and unplug the power cord before replacing the battery.
- Replace the battery with an equivalent one. Danger of explosion if the battery is replaced with an incorrect model.
- Contact the place of purchase or local dealer if you are not able to replace the battery by yourself or uncertain about the battery model.
- When installing the battery, note the orientation of the positive side (+) and the negative side (-) of the battery (the positive side should face up).
- Used batteries must be handled in accordance with local environmental regulations.

### 28/32) ME\_UPDATE/PCH\_ME (ME Recover Jumpers)

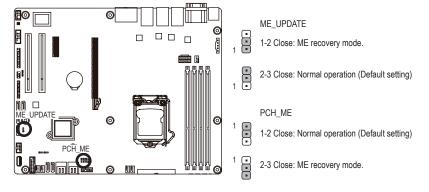

### 29) CASE\_OPEN (Case open intrusion header)

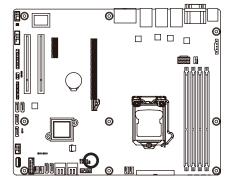

- Open: Active chassis intrustion alert.
- Closed: Normal operation.

### 30) BIOS\_RCVR (BIOS Recovery Jumper)

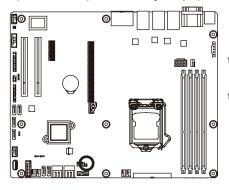

- 1-2 Close: Normal operation. (Default setting)
- 2-3 Close: BIOS recovery mode.

### 31) CLR\_CMOS (Clearing CMOS Jumper)

Use this jumper to clear the CMOS values (e.g. date information and BIOS configurations) and reset the CMOS values to factory defaults. To clear the CMOS values, place a jumper cap on the two pins to temporarily short the two pins or use a metal object like a screwdriver to touch the two pins for a few seconds.

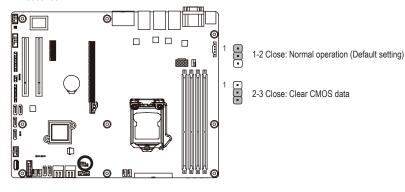

### 33) BIOS\_PWD (Clearing Supervisor Password Jumper)

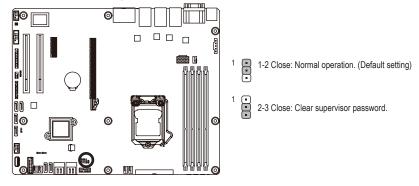

### 30/31) SATA\_DOM0/SATA\_DOM1 (SATA port 0 and port 1 DOM Jumpers)

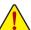

### **CAUTION!**

- If the SATA DOM power is supplied by the motherboard, set the jumper to pin 1-2.
- If the SATA DOM power is supplied by external power, set the jumper to pin 2-3.
- If a SATA type hard drive is connected to the motherboard, please ensure the jumper is closed and set to 2-3 pins (Default setting), in order to reduce any risk of hard disk damage.

Please refer to the pin definition table in the following.

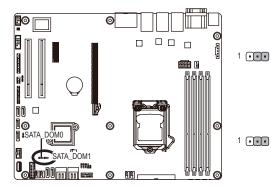

#### For SATA\_DOM0

| Pin No. | Definition |
|---------|------------|
| 1       | P5V        |
| 2       | SATA_DOM_0 |
| 3       | GND        |

#### For SATA\_DOM1

| Pin No. | Definition |
|---------|------------|
| 1       | P5V        |
| 2       | SATA_DOM_1 |
| 3       | GND        |

### Chapter 2 BIOS Setup

BIOS (Basic Input and Output System) records hardware parameters of the system in the EFI on the motherboard. Its major functions include conducting the Power-On Self-Test (POST) during system startup, saving system parameters and loading operating system, etc. BIOS includes a BIOS Setup program that allows the user to modify basic system configuration settings or to activate certain system features. When the power is turned off, the battery on the motherboard supplies the necessary power to the CMOS to keep the configuration values in the CMOS.

To access the BIOS Setup program, press the <F2> key during the POST when the power is turned on.

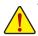

- BIOS flashing is potentially risky, if you do not encounter problems of using the current BIOS version, it is recommended that you don't flash the BIOS. To flash the BIOS, do it with caution. Inadequate BIOS flashing may result in system malfunction.
- It is recommended that you not alter the default settings (unless you need to) to prevent system
  instability or other unexpected results. Inadequately altering the settings may result in system's
  failure to boot. If this occurs, try to clear the CMOS values and reset the board to default values.
  (Refer to the Exit section in this chapter or introductions of the battery/clearing CMOS jumper in
  Chapter 1 for how to clear the CMOS values.)

### **BIOS Setup Program Function Keys**

| <←><→>          | Move the selection bar to select the screen                       |
|-----------------|-------------------------------------------------------------------|
| <^><\>          | Move the selection bar to select an item                          |
| <+>             | Increase the numeric value or make changes                        |
| <->             | Decrease the numeric value or make changes                        |
| <enter></enter> | Execute command or enter the submenu                              |
| <esc></esc>     | Main Menu: Exit the BIOS Setup program                            |
|                 | Submenus: Exit current submenu                                    |
| <f1></f1>       | Show descriptions of general help                                 |
| <f3></f3>       | Restore the previous BIOS settings for the current submenus       |
| <f9></f9>       | Load the Optimized BIOS default settings for the current submenus |
| <f10></f10>     | Save all the changes and exit the BIOS Setup program              |

#### ■ Main

This setup page includes all the items in standard compatible BIOS.

#### Advanced

This setup page includes all the items of AMI BIOS special enhanced features. (ex: Auto detect fan and temperature status, automatically configure hard disk parameters.)

#### Chipset

This setup page includes all the submenu options for configuring the function of North Bridge and South Bridge.

(ex: Auto detect fan and temperature status, automatically configure hard disk parameters.)

#### ■ Security

Change, set, or disable supervisor and user password. Configuration supervisor password allows you to restrict access to the system and BIOS Setup.

A supervisor password allows you to make changes in BIOS Setup.

A user password only allows you to view the BIOS settings but not to make changes.

#### ■ Boot

This setup page provides items for configuration of boot sequence.

#### ■ Fyif

Save all the changes made in the BIOS Setup program to the CMOS and exit BIOS Setup. (Pressing <F10> can also carry out this task.)

Abandon all changes and the previous settings remain in effect. Pressing <Y> to the confirmation message will exit BIOS Setup. (Pressing <Esc> can also carry out this task.)

# 2-1 The Main Menu

Once you enter the BIOS Setup program, the Main Menu (as shown below) appears on the screen. Use arrow keys to move among the items and press <Enter> to accept or enter other sub-menu.

#### Main Menu Help

The on-screen description of a highlighted setup option is displayed on the bottom line of the Main Menu.

#### Submenu Help

While in a submenu, press <F1> to display a help screen (General Help) of function keys available for the menu. Press <Esc> to exit the help screen. Help for each item is in the Item Help block on the right side of the submenu.

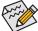

- When the system is not stable as usual, select the **Restore Defaults** item to set your system to its defaults.
- The BIOS Setup menus described in this chapter are for reference only and may differ by BIOS version.

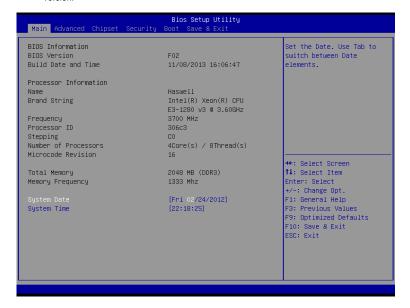

- → BIOS Information
- → BIOS Version

Display version number of the BIOS setup utility.

BIOS Build Date and Time

Displays the date and time when the BIOS setup utility was created.

- → Processor Information
- → Processor Information
- CPU Type/Brand String/Frequency/Processor ID/Stepping/Number of Processors/ Microcode Patch Revison

Displays the technical specifications for the installed processor.

Display the frequency information of the installed memory.

System Date

Set the date following the weekday-month-day- year format.

→ System Time

Set the system time following the hour-minute- second format.

# 2-2 Advanced Menu

The Advanced menu display submenu options for configuring the function of various hardware components. Select a submenu item, then press Enter to access the related submenu screen.

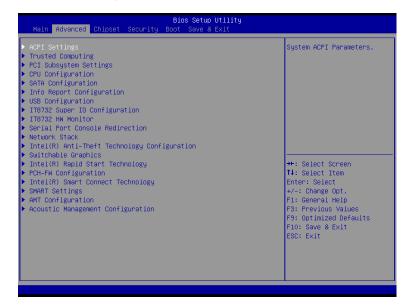

# 2-2-1 ACPI Configuration

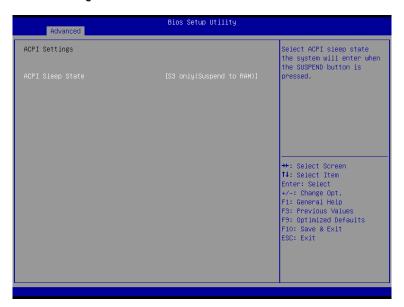

# ACPI Settings

# → ACPI Sleep State

Select the highest ACPI sleep state the system will enter, when the suspend button is pressed. Options available: Suspend Disabled/S1 only (CPU Stop Clock)/S3 only (Suspend to RAM)/ Both S1 and S3 available for OS to choose from. Default setting is S3 only (Suspend to RAM).

# 2-2-2 Trusted Computing (Optional)

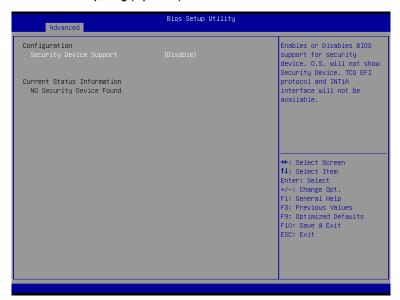

- → Configuration
- Security Device Support

Select Enabled to activate TPM support feature.

Options available: Enabled/Disabled. Default setting is Disabled.

Current Status Information

Display current TPM status information.

# 2-2-3 PCI Subsystem Settings

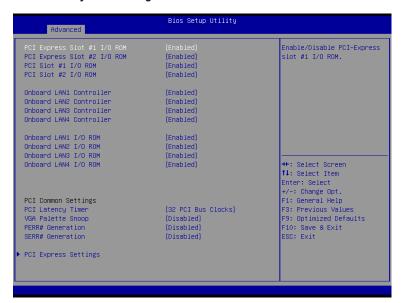

# PCI Express Slot #1/2 I/O ROM

When enabled, This setting will initialize the device expansion ROM for the related PCI-E slot. Options available: Enabled/Disabled. Default setting is **Enabled**.

#### → PCI Slot #1/2 I/O ROM

When enabled, This setting will initialize the device expansion ROM for the related PCI slot. Options available: Enabled/Disabled. Default setting is **Enabled**.

### Onboard LAN #1/2/3/4 Controller

Enable/Disable Onboard LAN controllers.

Options available: Enabled/Disabled. Default setting is Enabled.

### → Onboard LAN1/2/3/4 I/O ROM

Enable/Disable onboard LAN devices and initialize device expansion ROM.

Options available: Enabled/Disabled. Default setting is Enabled.

#### → PCI Common Settings

### PCI Latency Timer

Value to be programmed into PCI Latency Timer Register.

Options available: 32 PCI Bus Clocks/64 PCI Bus Clocks/96 PCI Bus Clocks/128 PCI Bus Clocks/160

PCI Bus Clocks/192 PCI Bus Clocks/224 PCI Bus Clocks/248 PCI Bus Clocks/.

Default setting is 32 PCI Bus Clocks.

# ▽ VGA Palette Snoop

Enable/Disable VGA Palette Tegisters Snooping.

Options available: Enabled/Disabled. Default setting is Disabled.

# → PERR Generation

When this item is set to enabled, PCI bus parity error (PERR) is generated and is routed to NMI. Options available: Enabled/Disabled. Default setting is **Disabled**.

#### → SERR Generation

When this item is set to enabled, PCI bus system error (SERR) is generated and is routed to NMI. Options available: Enabled/Disabled. Default setting is **Disabled**.

# PCI Express Settings

Press [Enter] for configuration of advanced items.

# 2-2-3-1 PCI Express Settings

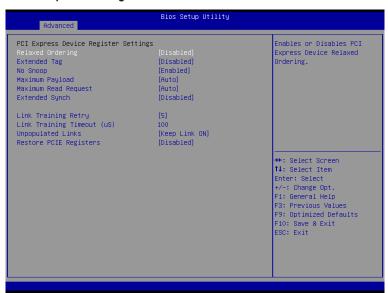

## PCI Express Device Register Settings

#### Relaxed Ordering

Enable/DIsable PCI Express Device Relaxed Ordering feature.

Options available: Enabled/Disabled. Default setting is **Disabled**.

#### Extended Tag

When this feature is enabled, the system will allow device to use 8-bit Tag field as a requester. Options available: Enabled/Disabled. Default setting is **Disabled**.

#### No Snoop

Enable/Disable PCI Express Device No Snoop option.

Options available: Enabled/Disabled. Default setting is **Enabled**.

#### → Maximum Playload

Set maximum playload for PCI Express Device or allow system BIOS to select the value. Options available: Auto/128 Bytes/256 Bytes/512 Bytes/1024 Bytes/2048 Bytes/4096 Bytes. Default setting is **Auto**.

## Maximum Read Request

Set maximum Read Reuest size for PCI Express Device or allow system BIOS to select the value. Options available: Auto/128 Bytes/256 Bytes/512 Bytes/1024 Bytes/2048 Bytes/4096 Bytes. Default setting is **Auto**.

### Extended Synch

When this feature is enabled, the system will allow generation of Extended Synchronization patterns. Options available: Enabled/Disabled. Default setting is **Disabled**.

# 

Define the number of Retry Attempts software wil take to retrain the link if previous training attempt was unsuccessful. Press <+> / <-> keys to increase or decrease the desired values.

# 

Define the number of Microseconds software will wait before polling 'Link Training' bit in Link Status register. Press <+> / <-> keys to increase or decrease the desired values. Value rang is from 10 to 10000 us.

## Unpopulated Links

When this item is set to 'Disable Link, the system will operate power save feature for those unpopulated PCI Express links.

Options available: Keep Link ON/ Disable Link. Default setting is Keep Link ON.

# 

When this item is enabled, the system will restore PCI Express device configuration on S3 resume. Warning: Enabling this may cause issues with other hardware after S3 resume. Options available: Enabled/Disabled. Default setting is **Disabled**.

# 2-2-4 CPU Configuration

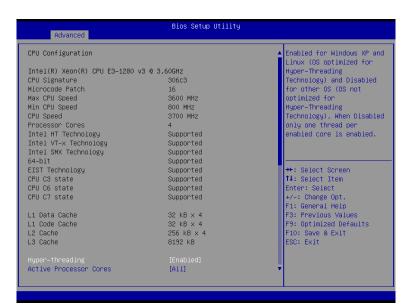

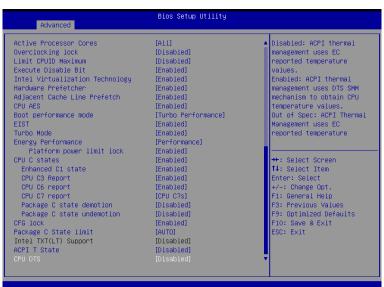

## → CPU Configuration

# CPU Type/Signature/Processor Family/Microcode Patch/FSB Speed/Max CPU Speed/ Min CPU Speed/Processor Cores/Intel HT Technology/Intel VT-x Technology/ Intel SMX Technology

Displays the technical specifications for the installed processor.

#### → 64-bit

Display the supported information of installed CPU.

### → EIST Technology

Display Intel EIST Technology function support information.

#### → CPU C3 state

Display the support information of CPU C3 state feature.

#### → CPU C6 state

Display the support information of CPU C6 state feature.

#### → CPU C7 state

Display the support information of CPU C7 state feature.

#### □ Cache Information

#### □ L1 Data Cache / L1 Code Cache / L2 Cache / L3 Cache

Displays the technical specifications for the installed processor.

#### Hyper-threading

The Intel Hyper Threading Technology allows a single processor to execute two or more separate threads concurrently. When hyper-threading is enabled, multi-threaded software applications can execute their threads, thereby improving performance.

Options available: Enabled/Disabled. Default setting is Enabled.

### 

Allows you to determine whether to enable all CPU cores.

Options available: All/1/2/3. Default setting is All.

#### Overclocking lock

Enable/Disable Overclocking lock.

Options available: Enabled/Disabled. Default setting is Disabled.

#### 

When enabled, the processor will limit the maximum COUID input values to 03h when queried, even if the processor supports a higher CPUID input value.

When disabled, the processor will return the actual maximum CPUID input value of the processor when queried.

Options available: Enabled/Disabled. Default setting is Disabled.

#### 

When enabled, the processor prevents the execution of code in data-only memory pages. This provides some protection against buffer overflow attacks.

When disabled, the processor will not restrict code execution in any memory area. This makes the processor more vulnerable to buffer overflow attacks.

Options available: Enabled/Disabled. Default setting is Enabled.

### □ Intel Virtualization Technology

Select whether to enable the Intel Virtualization Technology function. VT allows a single platform to run multiple operating systems in independent partitions.

Options available: Enabled/Disabled. Default setting is Enabled.

#### Hardware Prefetcher

Select whether to enable the speculative prefetch unit of the processor.

Options available: Enabled/Disabled. Default setting is Enabled.

#### Adjacent Cache Line Prefetch

When enabled, cache lines are fetched in pairs. When disabled, only the required cache line is fetched. Options available: Enabled/Disabled. Default setting is **Enabled**.

#### → CPU AES

Enable/Disable CPU Advanced Encryption Standard instructions.

Options available: Enabled/Disabled. Default setting is Enabled.

#### → Boot performance mode

Configure the Boot performance mode.

Options available: Turbo Performance/Max Non-Turbo Performance/Max bettery/Turbo Performance. Default setting is **Turbo Performance**.

## EIST (Enhanced Intel SpeedStep Technology)

Conventional Intel SpeedStep Technology switches both voltage and frequency in tandem between high and low levels in response to processor load.

Options available: Enabled/Disabled. Default setting is Enabled.

#### → Turbo Mode

When this item is enabled, tje processor will automatically ramp up the clock speed of 1-2 of its processing cores to improve its performance.

When this item is disabled, the processor will not overclock any of its core.

Options available: Enabled/Disabled. Default setting is **Enabled**.

#### 

Energy Performance Bias is Intel CPU function.

The larger value in MSR ENERGY PERFORMANCE BIAS register.

CPU will save more power but lose more performance.

Note: This register will be changed by OS too if OS support it like Windows 2008 or newer Linux.

Options available:

Performance: Write value 0 into MSR\_ENERGY\_PERFORMANCE\_BIAS

Balanced Performance: Write value 7 into MSR\_ENERGY\_PERFORMANCE\_BIAS

Balanced Energy: Write value 11 into MSR\_ENERGY\_PERFORMANCE\_BIAS

Energy Efficient: Write value 15 into MSR\_ENERGY\_PERFORMANCE\_BIAS

Default setting is **Performance**.

#### Platform power limit lock

Options available: Enabled/Disabled. Default setting is Enabled.

#### → CPU C State

Enable/Disable CPU C State feature.

(Note) This item is present only if you install a CPU that supports this feature. For more information about Intel CPUs' unique features, please visit Intel's website. Options available: Enabled/Disabled. Default setting is Enabled.

#### 

Enable/Disable C1E State feature.

Options available: Enabled/Disabled. Default setting is Enabled.

# → CPU C3/C6 Report (Note)

Allows you to determine whether to let the CPU enter C3/C6 mode in system halt state. When enabled, the CPU core frequency and voltage will be reduced during system halt state to decrease power consumption. The C3/C6 state is a more enhanced power-saving state than C1.

Options available: Enabled/Disabled. Default setting is Enabled.

# → CPU C7 Report (Note)

Allows you to enable or disable the CPU C7 (ACPI C3) report.

Options available: Disabled/CPU C7/CPU C7s. Default setting is CPU C7s.

#### Package C state demotion

Configure state for the C-State package demotion.

Options available: Enabled/Disabled. Default setting is Disabled.

### Package C state undemotion

Configure state for the C-State package undemotion.

Options available: Enabled/Disabled. Default setting is Disabled.

#### → CFG lock

Options available: Enabled/Disabled. Default setting is Enabled.

## Package C State Limit

Configure state for the C-State package limit.

Options available: C0/C1/C3/C6/C7/C7s/C8/C9/C10/Auto. Default setting is Auto.

# 

Enable/Disable Intel TXT (LT) support.

Options available: Enabled/Disabled. Default setting is Disabled.

#### → ACPI T State

Enable/Disable ACPI T state support.

Options available: Enabled/Disabled. Default setting is Disabled.

#### → CPU DTS

Enable/Disable CPU DTS support.

Options available: Enabled/Disabled. Default setting is Disabled.

# 2-2-5 SATA Configuration

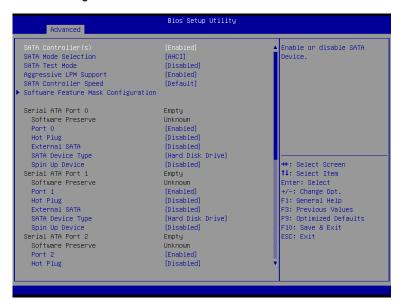

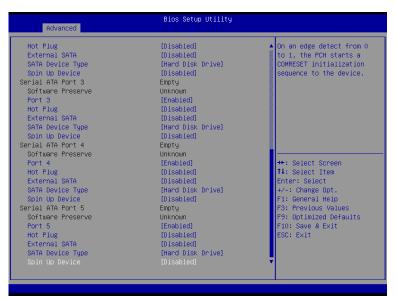

### → SATA Controller(s)

Enable/Disable the SATA controller.

Options available: Enabled/Disabled. Default setting is Enabled.

#### → SATA Mode Selection

Select the on chip SATA type.

IDE Mode: When set to IDE, the SATA controller disables its RAID and AHCI functions and runs in the IDE emulation mode. This is not allowed to access RAID setup utility.

RAID Mode: When set to RAID, the SATA controllerenables both its RAID and AHCI functions. You will be allows access the RAID setup utility at boot time.

ACHI Mode: When set to AHCI, the SATA controller enables its AHCI functionality. Then the RAID function is disabled and cannot be access the RAID setup utility at boot time.

Options available: IDE/RAID/ACHI/Disabled. Default setting is ACHI Mode.

#### → SATA Test Mode

Enable/Disable SATA Test Mode.

Options available: Enabled/Disabled. Default setting is Disabled.

#### Aggressive LPM Support

Enable PCH to aggressively enter link power state.

Options available: Enabled/Disabled. Default setting is Enabled.

#### SATA Controller Speed

Indicates the maximum speed that the SATA controller can support.

Options available: Default/Gen1/Gen2/Gen3. Default setting is Default.

#### Software Feature Mask Configuration

Press [Enter] for configuration of advanced items.

# Serial Port 0/1/2/3/4/5

The category identifies Serial ATA type of hard disk that are installed in the computer. System will automatically detect HDD type.

## → Port 0/1/2/3/4/5

Enable/Disable Port 0/1/2/3/4/5.

Options available: Enabled/Disabled. Default setting is Enabled.

#### → Hot Plug (for Serial SATA Port 0/1/2/3/4/5)

Enable/Disable Hot Plug support for Serial ATA Port 0/1/2/3/4/5.

Options available: Enabled/Disabled. Default setting is **Disabled**.

#### External SATA (for Serial SATA Port 0/1/2/3/4/5)

Enable/Disable External SATA support for Serial ATA Port 0/1/2/3/4/5.

Options available: Enabled/Disabled. Default setting is Disabled.

#### SATA Device Type (for Serial SATA Port 0/1)

Define the SATA Device for Serial ATA Port 0/1.

Options available: Hard Disk Drive/Solid State Drive. Default setting is Disabled.

#### Spin Up Device (for Serial SATA Port 0/1/2/3/4/5)

On an edge detect from 0 to 1, the PCH starts a COMreset initialization to the device.

Options available: Enabled/Disabled. Default setting is Disabled.

# 2-2-5-1 Software Feature Mask Configuration

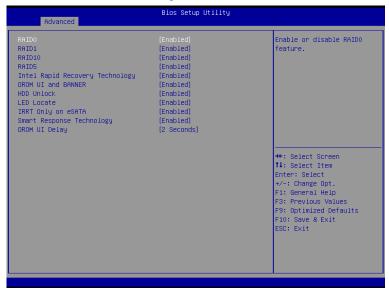

#### → RAID 0

Enable/Disable RAID 0 feature.

Options available: Enabled/Disabled. Default setting is Enabled.

#### ு RAID 1

Enable/Disable RAID 1 feature.

Options available: Enabled/Disabled. Default setting is Enabled.

#### → RAID 10

Enable/Disable RAID 10 feature.

Options available: Enabled/Disabled. Default setting is Enabled.

#### → RAID 5

Enable/Disable RAID 5 feature.

Options available: Enabled/Disabled. Default setting is Enabled.

### Intel Rapid Recovery Technology

Enable/Disable the Intel Rapid Start Technology (IRSTe) funciton. The IRSTe enables your system to get up and running faster from even the deepest sleep, saving time and power consumption.

Options available: Enabled/Disabled. Default setting is Enabled.

#### → OROM UI and BANNER

Enable/Disable OROM UI and BANNER feature.

Options available: Enabled/Disabled. Default setting is Enabled.

#### → HDD Unlock

When this item is enabled, the HDD password unlock in the OS is enabled.

Options available: Enabled/Disabled. Default setting is Enabled.

### ☐ LED Locate

When this item is enabled, the LED/SGPIO hardware is attached and ping to locate feature is enabled on the OS.

Options available: Enabled/Disabled. Default setting is Enabled.

## □ IRRT Only on eSATA

When this item is enabled, only IRRT volumes can span internal and eSATA drives. If disabled, then any RAID volue can span internal and eSATA drives

Options available: Enabled/Disabled. Default setting is Enabled.

## Smart Response Technlogy

Enable/Disable Intel Smart Response Technlogy.

Options available: Enabled/Disabled. Default setting is Enabled.

### → OROM UI Delay

Options available: 2 Seconds/4 Seconds/6 Seconds. Default setting is 2 Seconds.

# 2-2-6 Info Report Configuration

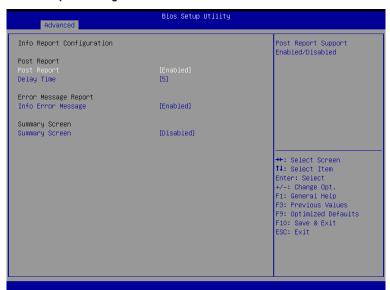

- ☐ Info Report Configuration
- → Post Report

Enable/Disable Post Report support.

Options available: Enabled/Disabled. Default setting is Enabled.

→ Delay Time

Press <+> / <-> keys to increase or decrease the desired values.

- Error Message Report
- → Info Error Message

Enable/Disable Info Error Message support.

Options available: Enabled/Disabled. Default setting is Enabled.

- → Summary Screen
- → Summary Screen

Enable/Disable Summary Screen support.

Options available: Enabled/Disabled. Default setting is Disabled.

# 2-2-7 USB Configuration

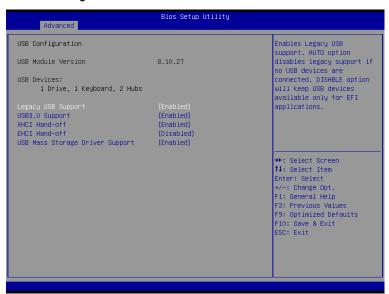

# □ Legacy USB Support

Enables or disables support for legacy USB devices.

Options available: Auto/Enabled/Disabled. Default setting is **Enabled**.

# → USB30. Support

Enables/Disable USB3.0 (XHCI) controller support.

Options available: Enabled/Disabled. Default setting is Enabled.

#### 

Enable/Disable XHCI (USB 3.0) Hand-off support.

Options available: Enabled/Disabled. Default setting is Enabled.

#### → EHCl Hand-off

Enable/Disable EHCI (USB 2.0) Hand-off function.

Options available: Enabled/Disabled. Default setting is Disabled.

# USB Mass Storage Driver Support<sup>(Note)</sup>

Enable/Disable USB Mass Storage Driver Support.

Options available: Enabled/Disabled. Default setting is Enabled.

(Note) This item is present only if you attach USB types of device.

# 2-2-8 IT8732 Super IO Configuration

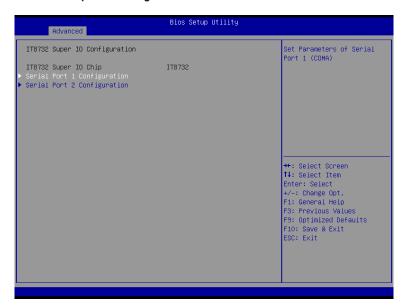

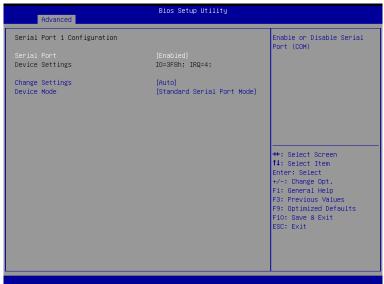

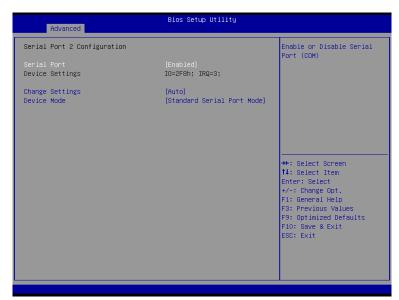

# → Super IO Chip

Display the model name of Super IO chip.

# Serial Port 1/2 Configuration

#### → Serial Port 1/2

When enabled allows you to configure the serial port settings. When set to Disabled, displays no configuration for the serial port.

Options available: Enabled/Disabled. Default setting is Enabled.

#### Device Settings

Display the Serial Port 1/2 base I/O addressand IRQ.

# Change Settings

Change Serial Port 0/1 device settings. When set to Auto allows the server's BIOS or OS to select a configuration.

Options available: Auto/IO=3F8; IRQ=4/IO=3F8h; IRQ=3,4,5,6,7,10,11,12/

IO=2F8h; IRQ=3,4,5,6,7,10,11,12 /IO=3E8h; IRQ=3,4,5,6,7,10,11,12/IO=2E8h; IRQ=3,4,5,6,7,10,11,12. Default setting is **Auto**.

#### → Device Mode

Configure the device mode for Serial port 1 and 2.

Options available: Standard Serial Port Mode/IrDA 1.0 (HP SIR) Mode/ASKIR Mode

Default setting is Standard Serial Port Mode.

# 2-2-9 IT8732 HW Monitor

Press Enter to view the Hardware Monitor screen which displays a real-time record of the CPU/system temperature, and fan speed, Items on this window are non-configurable.

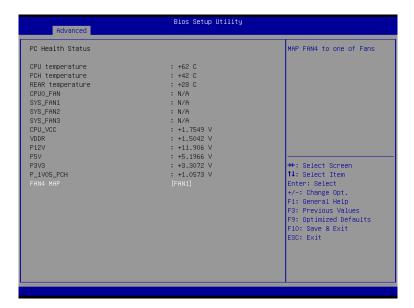

# 2-2-10 Serial Port Console Redirection

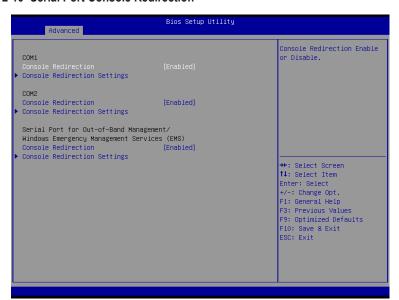

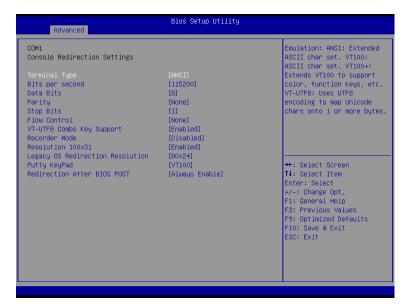

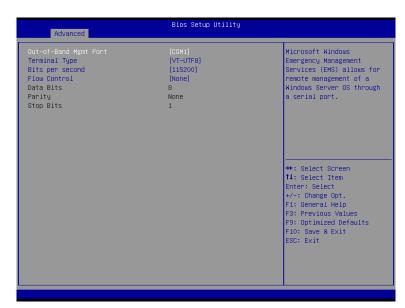

# COM1/COM2/Serial Port for Out-of Band Management/Windows Emergency Management Service (EMS)

# 

Select whether to enable console redirection for specified device. Console redirection enables users to manage the system from a remote location.

Options available: Enabled/Disabled. Default setting is Disabled.

### Console Redirection Settings

# ☐ Terminal Type

Select a terminal type to be used for console redirection.

Options available: VT100/VT100+/ANSI /VT-UTF8.

## → Bits per second

Select the baud rate for console redirection.

Options available: 9600/19200/57600/115200.

#### → Data Bits

Select the data bits for console redirection.

#### Parity

A parity bit can be sent with the data bits to detect some transmission errors.

Even: parity bi is 0 if the num of 1's in the data bits is even.

Odd: parity bit is0if num of 1's the data bits is odd.

Mark: parity bit is always 1. Space: Parity bit is always 0.

Mark and Space Parity do not allow for error detection.

Options available: None/Even/Odd/Mark/Space.

# → Stop Bits

Stop bits indicate the end of a serial data packet. (A start bit indicates the beginning). The standard setting is 1 stop bit. Communication with slow devices may require more than 1 stop bit. Options available: 1/2.

#### → Flow Control

Flow control can prevent data loss from buffer overflow. When sending data, if the receiving buffers are full, a 'stop' signal can be sent to stop the data flow. Once the buffers are empty, a 'start' signal can be sent to re-start the flow. Hardware flow control uses two wires to send start/stop signals.

Options available: None/Hardware RTS/CTS.

#### 

Enable/Disable VT-UTF8 Combo Key Support.

Options available: Enabled/Disabled. Default setting is Enabled.

# □ Recorder Mode (Note)

When this mode enabled, only text will be send. This is to capture Terminal data. Options available: Enabled/Disabled.

# → Resolution 100x31 (Note)

Enables or disables extended terminal resolution.

Options available: Enabled/Disabled.

# □ Legacy OS Redirection Resolution (Note)

On Legacy OS, the number of Rows and Columns supported redirection. Options available: 80x24/80X25.

### → Putty KeyPad (Note)

Select function FunctionKey and KeyPad on Putty.

Options available: VT100/LINUX/XTERMR6/SCO/ESCN/VT400.

# □ Redirection After BIOS POST (Note)

This option allows user to enable console redirection after O.S has loaded.

Options available: Always Enable/Boot Loader. Default setting is **Always Enable**.

#### Out-of-Bnad Mgmt Port

Microsoft Windows Emerency Management Service (EMS) allows for remote management of a Windows Server OS through a serial port.

Options available: COM1/COM2.

# 2-2-11 Network Stack

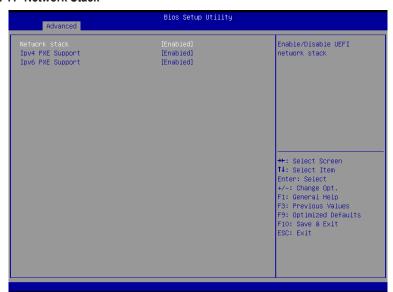

#### Network stack

Enable/Disable UEFI network stack.

Options available: Enabled/DIsabled. Default setting is Disabled.

# □ Ipv4 PXE Support<sup>(Note)</sup>

Enable/Disable Ipv4 PXE feature.

Options available: Enabled/DIsabled. Default setting is Enabled.

# → Ipv6 PXE Support<sup>(Note)</sup>

Enable/Disable Ipv6 PXE feature.

Options available: Enabled/DIsabled. Default setting is Enabled.

# 2-2-12 Intel(R) Anti-Theft Technology Configuration

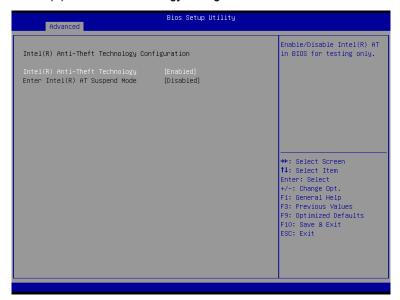

- → Intel(R) Anti-Theft Technology Configuration
- Intel(R) Anti-Theft Technology
  Enable/Disable Intel(R) Anti-Theft Technology Configuration.
  Options available: Enabled/DIsabled. Default setting is Enabled.
- Enter Intel (R) AT Suspended Mode This item is not configurable.

# 2-2-13 Switchable Graphics

Items on this window are non-configurable.

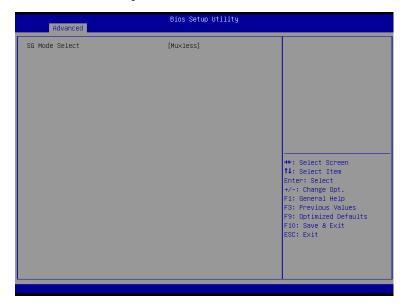

# 2-2-14 Intel(R) Rapid Start Technology

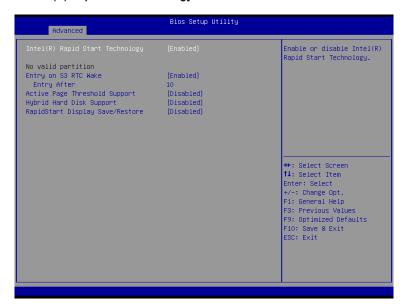

# Intel(R) Rapid Start Technology

Enable/Disable Intel(R) Rapid Startt Technology.

Options available: Enabled/DIsabled. Default setting is Enabled.

### ☐ Entery on S3 RTC Wake

Enable/Disable Enterr on S3 RTC Wake.

Options available: Enabled/DIsabled. Default setting is **Enabled**.

### ☐ Enter After

Define S3 RTC Wake time. Press <+> / <-> keys to increase or decrease the desired values.

### Active Page Threshold Support

This feature allows Intel Rapid Start Technology to work with a partition size less than the amount of DRAM on the system.

Options available: Enabled/DIsabled. Default setting is **Disabled**.

## Hybird Hard Disk Support

Options available: Enabled/DIsabled. Default setting is Disabled.

# RapidStart Display Save/Restore

Options available: Enabled/DIsabled. Default setting is Disabled.

# 2-2-15 PCH-FW Configuration

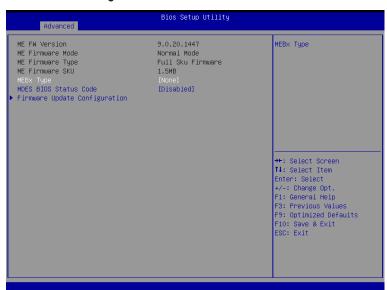

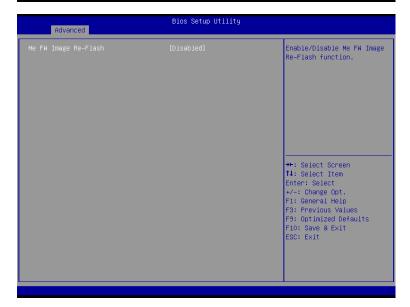

### → ME FW Version

Display the ME firmware version information.

### → ME Firmware Mode

Display the ME firmware mode.

# 

Display the ME firmware type.

### → ME Firmware SKU

Display the ME firmware SKU.

## → MEBx Type

Configure the MEBx (Intel® Management Engine BIOS Extention) type .

Options available: None. Default setting is None.

### 

Options available: Enabled/DIsabled. Default setting is **Disabled**.

# Firmware Update Configuration

# 

Options available: Enabled/DIsabled. Default setting is Disabled.

# 2-2-16 Intel(R) Smart Connect Technology

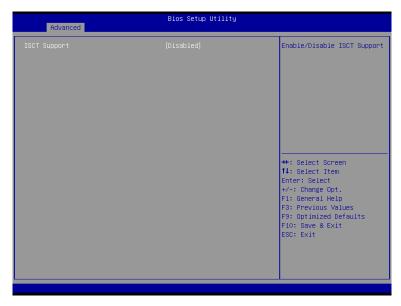

# □ ISCT Support

Enable/Disable Intel(R) Rapid Smart Connect Technology support function. Options available: Enabled/DIsabled. Default setting is **Disabled**.

# 2-2-17 Smart Settings

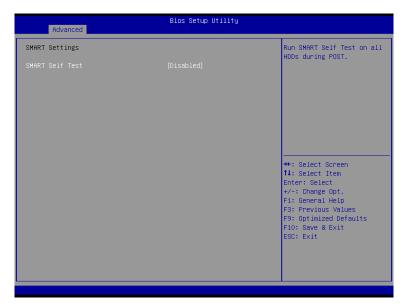

- → Smart Settings
- → SMART Self Test

Run SMART Self Test on all HDDs during POST.

Options available: Enabled/Dlsabled. Default setting is **Disabled**.

# 2-2-18 AMT Configuration

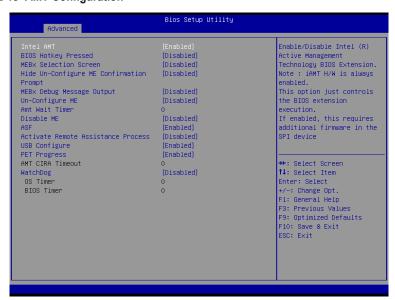

#### → Intel AMT

Enable/Disable Intel(R) Active Management Technology BIOS Extension.

Options available: Enabled/DIsabled. Default setting is Enabled.

### → BIOS Hotkey Pressed

Options available: Enabled/DIsabled. Default setting is Disabled.

#### MEBx Selection Screen

Options available: Enabled/DIsabled. Default setting is Disabled.

# → Hide Un-Configure ME Confirmation Prompt

Hide Un-Configure ME without password confirmation prompt.

Options available: Enabled/Dlsabled. Default setting is **Disabled**.

#### MEBx Debug Message Output

Options available: Enabled/DIsabled. Default setting is Disabled.

#### → Un-Configure ME

Options available: Enabled/DIsabled. Default setting is Disabled.

#### Amt Wait Timer

Press <+> / <-> keys to increase or decrease the desired values.

#### → Disable ME

Options available: Enabled/DIsabled. Default setting is Disabled.

#### → ASF

Enable/Disable Alert Specification Format.

Options available: Enabled/DIsabled. Default setting is Enabled.

### Active Remote Assistance Process

Options available: Enabled/DIsabled. Default setting is **Disabled**.

## → USB Configure

Options available: Enabled/DIsabled. Default setting is Enabled.

# → PET Progress

Options available: Enabled/DIsabled. Default setting is Enabled.

### → AMT CRIA Timeout

Press <+> / <-> keys to increase or decrease the desired values.

## → WatchDog

Options available: Enabled/DIsabled. Default setting is Disabled.

# → OS Timer

Press <+> / <-> keys to increase or decrease the desired values.

## → BIOS Timer

Press <+> / <-> keys to increase or decrease the desired values.

## 2-2-19 Acoustic Management Configuration

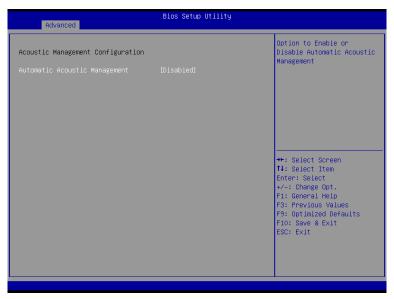

- Acoustic Management Configuration
- Automatic Acoustic Management

Enable/Disable Automatic Acoustic Management.

Options available: Enabled/DIsabled. Default setting is **Disabled**.

# 2-3 Chipset Menu

The Chipset menu display submenu options for configuring the function of North Bridge and South Bridge. Select a submenu item, then press Enter to access the related submenu screen.

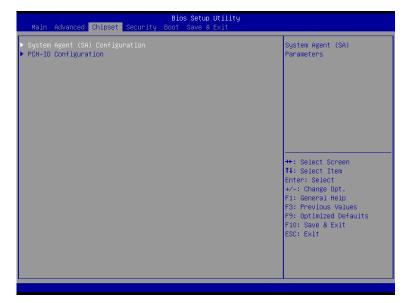

## 2-3-1 System Agent (SA)Configuration

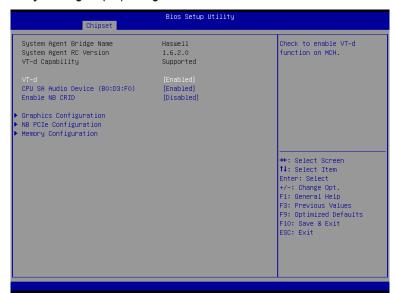

#### System Agent Bridge Name

Display the System Agent (SA) Bridge Name.

#### System Agent RC Version

Display the version number of System Agent RC.

#### → VT-d Capability

Display the VT-d support information.

#### ு VT-d

Enable/Disable Intel Virtualization Technology for Directed I/O (VT-d) feature.

Options available: Enabled/DIsabled. Default setting is Enabled.

#### 

Enable/Disable CPU SA audio device.

Options available: Enabled/DIsabled. Default setting is Enabled.

#### ☐ Enable NB CRID

Options available: Enabled/DIsabled. Default setting is Disabled.

#### Graphics Configuration

Press [Enter] for configuration of advanced items.

#### → NB PCle Configuration

Press [Enter] for configuration of advanced items.

#### Memory Configuration

Press [Enter] for configuration of advanced items.

## 2-3-1-1 Graphic Configuration

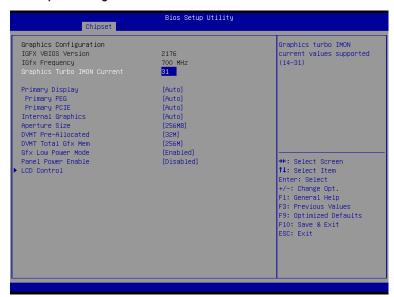

## → Graphic Configuration

#### Primary PEG

Select PEG0/PEG1/PEG2/PEG3 Graphic device should be Primary PEG. Options available: Auto/PEG0/PEG1/PEG2/PEG3.

Default setting is Auto.

#### Primary PCIE

Configure the Primary display device.

Options available: Auto/PCIE\_1/PCIE\_2/PCIE\_3/Onboard VGA.

Default setting is Auto.

#### 

Configure internal graphic function.

Options available: Auto/Enabled/Disabled.

Default setting is Auto.

## Aperture Size

Select aperture Size.

Options available: 128MB/256MB/512MB.

Default setting is 256MB.

#### → DVMT Pre-Allocated

Select DVMT 5.0 Pre-Allocated (Fixed) Graphics Memory Size is used by the internal Graphics Device. Options available: 32M/64M/96M/128M/160M/192M/224M/256M/288M/320M/352M/384M/416M/448M/4 80M/512M/1024M.

Default setting is 32M.

#### DVMT Total Gfx Mem

Select DVMT 5.0 Total Graphic Memory Size is used by the internal Graphics Device.

Options available: 128M/256M/Max.

Default setting is 256M.

#### Gfx Low Power Mode

This option is applicable for SFF only.

Options available: Enabled/Disabled. Default setting is Enabled.

#### → Panel Power Enable

Enable/Disable forcing of Panel Power in the BIOS.

Options available: Enabled/Disabled. Default setting is **Disabled**.

#### → LCD Control

Press [Enter] for configuration of advanced items.

## 2-3-1-2 NB PCIe Configuration

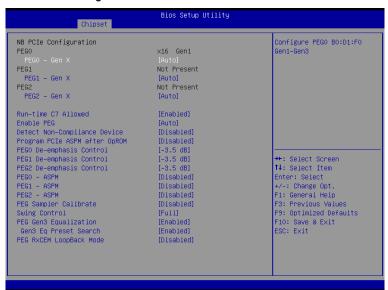

#### → NB PCle Configuration

→ PEG0

Display PEG0 configuration information.

→ PEG0 - Gen X

Configure PEG0 B0:D1:F0 Gen1-Gen3.

Options available: Auto/Gen1/Gen2/Gen3. Default setting is Auto.

→ PEG1

Display PEG1 configuration information.

→ PEG1 - Gen X

Configure PEG1 B0:D1:F1 Gen1-Gen3.

Options available: Auto/Gen1/Gen2/Gen3. Default setting is Auto.

→ PFG2

Display PEG2 configuration information.

→ PEG2 - Gen X

Configure PEG2 B0:D1:F2 Gen1-Gen3.

Options available: Auto/Gen1/Gen2/Gen3. Default setting is Auto.

→ Run-time C7 Allowed

Configure Run-time C7 feature.

Options available: Enabled/Disabled. Default setting is Enabled.

 ☐ Enable PEG

Enable/Disable PEG.

Options available: Enabled/Disabled. Default setting is Auto.

#### Detect Non-Compliance Device

Detect Non-Compliance PCI Express Device in PEG.

Options available: Enabled/Disabled. Default setting is Disabled.

## → Program PCle ASPM after OpROM

Enable/Disable Program PCIe ASPM after OpROM.

Options available: Enabled/Disabled. Default setting is Disabled.

#### PEG0 De-emphasis Control

PEG0:Configure the De-emphasis control on PEG.

Options available: Options available: -6 dB/-3.5 dB. Default setting is -3.5 dB.

#### PEG1 De-emphasis Control

PEG1:Configure the De-emphasis control on PEG.

Options available: Options available: -6 dB/-3.5 dB. Default setting is -3.5 dB.

#### → PEG2 De-emphasis Control

PEG2:Configure the De-emphasis control on PEG.

Options available: Options available: -6 dB/-3.5 dB. Default setting is -3.5 dB.

#### → PEG0 - ASPM

Control ASPM support for the PEG Device. This has no effect if PEG is not the currently active device. Options available: Enabled/Disabled. Default setting is **Disabled**.

#### PFG1 - ASPM

Control ASPM support for the PEG Device. This has no effect if PEG is not the currently active device. Options available: Enabled/Disabled. Default setting is **Disabled**.

#### → PEG2 - ASPM

Control ASPM support for the PEG Device. This has no effect if PEG is not the currently active device. Options available: Enabled/Disabled. Default setting is **Disabled**.

#### → PEG Sampler Calibrate

Enable or disable PEG Sampler Calibrate\nAuto means Disabled for SNB MB/DT, Enabled for IVB A0 R0

Options available: Enabled/Disabled. Default setting is Disabled.

#### Swing Control

Perform PEG Swing Control, on IVB C0 and Later.

Options available: Reduced/Half/Full. Default setting is Full.

#### PEG Gen3 Equalization

Perform PEG Gen3 Equalization steps.

Options available: Enabled/Disabled. Default setting is Enabled.

#### Gen3 Eq Preset Search

Perform PEG Gen3 Preset Search algorithm, on IVB C0 and Later.

Options available: Enabled/Disabled. Default setting is Enabled.

#### → PEG RxCEM LoopBack Mode

Options available: Enabled/Disabled. Default setting is **Disabled**.

## 2-3-1-3 Memory Configuration

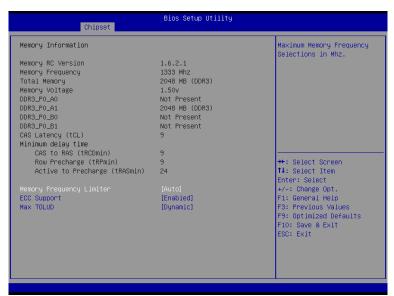

- Memory Information
- Memory RC Version

Display version number of installed memeory.

Display the frequency information of installed memory.

Total Memory

Determines how much total memory is present during the POST.

→ Memory Voltage

Display the voltage information of installed memory.

- → DIMM Information:
- DDR3\_P0\_A0/DDR3\_P0\_A1/DDR3\_P0\_B0/DDR3\_P0\_B1 Status

The size of memory installed on each of the DDR3 slots.

Display the CAS Latency (tCL) information of installed memory.

- Minimum delay time

Display the CAS to RAS (tRCDmin) information of installed memory.

Display the Row Precharge (tRPimin) information of installed memory.

Active to Precharge (tRCDmin)

Display the Active to Precharge (tRCDmin) information of installed memory.

## 

Maximum Memory Frequency Selections in Mhz.

Options available: Auto/1067/1333/1600/1867/2133/2400/2667. Default setting is Auto.

## ☐ ECC Support

Enable/Disable ECC support.

Options available: Enabled/Disabled. Default setting is Enabled.

#### → Max TOLUD

Maximum Value of TOLUD. Dynamic assignment would adjust TOLUD automatically based on largest MMIO length of installed graphic controller.

Options available: Dynamic/3.5 GB/3.25 GB/3 GB/2.75 GB/2.5 GB/2.25 GB/2 GB/1.75 GB/1.5 GB/1.25 GB/1 GB. Default setting is **Dynamic**.

## 2-3-2 PCH-IO Configuration

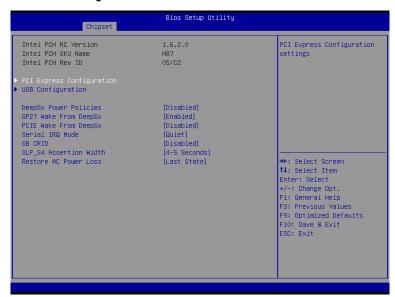

#### ☐ Intel PCH RC Version/Intel PCH SKU/Intel PCH Rev ID Information

Displays the RC version, SKU and Reverison ID information of PCH.

#### → PCI Express Configuration

Press [Enter] for configuration of advanced items.

#### USB Configuration

Press [Enter] for configuration of advanced items.

## DeepSx Power Policies

Configure the DeepSx Mode configuration.

Options available: Disabled/Enabled in S5/Enabled in S4-S5. Default setting is Disabled.

#### → GP27 Wake From DeepSx

Wake from DeepSx by the assertion of GP27 pin.

Options available: Enabled/Disabled. Default setting is Enabled.

#### → PCIE Wake From DeepSx

Wake from DeepSx by the assertion of PCIe.

Options available: Enabled/Disabled. Default setting is Disabled.

#### → Serial IRQ Mode

Configure Serial IRQ Mode.

Options available: Quiet/Continuous. Default setting is Quiet.

#### → SB CRID

Enable/Disable SB CRID.

Options available: Enabled/Disabled. Default setting is Disabled.

## → SLP\_S4 Assertion Width

Select a minimum assertion width of the SLP\_S4# signal.

Options available: 1-2 Seconds/2-3 Seconds/3-4 Seconds/4-5 Seconds.

Default setting is 4-5 Seconds.

#### 

This option provides user to set the mode of operation if an AC / power loss occurs.

Power On: System power state when AC cord is re-plugged.
Power Off: Do not power on system when AC power is back.
Last State: Set system to the last sate when AC power is removed.

Options available: Power On/Power Off/Last State. Default setting is Last State.

## 2-3-2-1 PCI Express Configuration

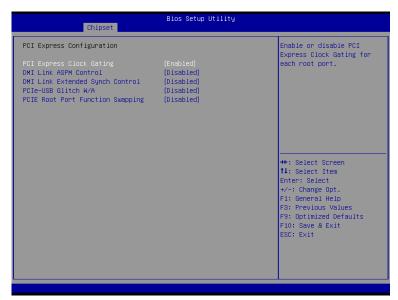

## PCI Express Clock Gating

Enable/Disable PCI Express Clock Gating for each root port.

Options available: Enabled/Disabled. Default setting is Enabled.

#### → DMI Link ASPM Control

The control of Active State Power Management on both NB side and SB side of the DMI Link. Options available: Enabled/Disabled. Default setting is **Disabled**.

#### DMI Link Extended Synch Control

The control of Extended Synch on SB side of the DMI Link.

Options available: Enabled/Disabled. Default setting is **Disabled**.

## PCIe-USB Glitch W/A

PCIe-USB Glitch W/A for bad USB device(s) connected behind PCIE/PEG Port.

Options available: Enabled/Disabled. Default setting is Disabled.

#### PCle Root Port Function Swapping

Options available: Enabled/Disabled. Default setting is Disabled.

## 2-3-2-2 USB Configuration

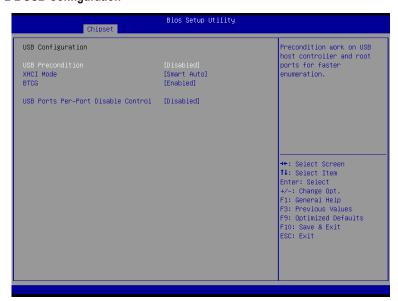

## USB Configuration

#### → USB Precondition

Precondition work on USB host controller and root ports for faster enumeration.

Options available: Enabled/Disabled. Default setting is Disabled.

## → XHCI Mode

Mode of operation of xHCl controller.

Options available: Smart Auto/Auto/Enabled/Disabled/Manual. Default setting is Smart Auto.

#### → BTCG

Options available: Enabled/Disabled. Default setting is Enabled.

#### USB Ports Per-Port Disable Control

Control each of the USB ports (0~13) disabling.

Options available: Enabled/Disabled. Default setting is Disabled.

# 2-4 Security Menu

The Security menu allows you to safeguard and protect the system from unauthorized use by setting up access passwords.

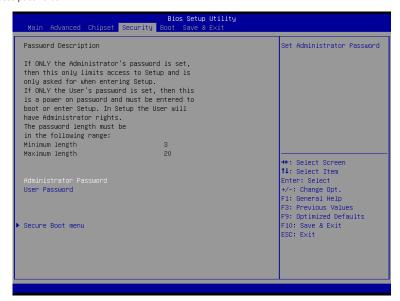

There are two types of passwords that you can set:

- · Administrator Password
  - Entering this password will allow the user to access and change all settings in the Setup Utility.
- User Password

Entering this password will restrict a user's access to the Setup menus. To enable or disable this field, a Administrator Password must first be set. A user can only access and modify the System Time, System Date, and Set User Password fields.

#### Administrator Password

Press Enter to configure the Administrator password.

User Password

Press Enter to configure the user password.

Secure Boot menu

Press [Enter] for configuration of advanced items.

#### 2-4-1 Secure Boot menu

The Secure Boot Menu is applicable when your device is installed the Windows® 8 operatin system.

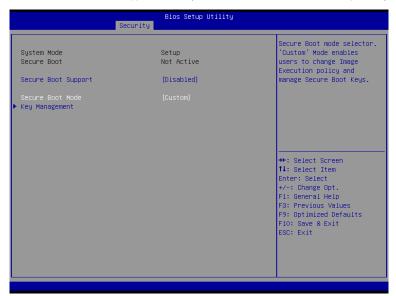

#### → Secure Mode

Display the System secure mode state.

#### 

Display the status of Secure Boot.

#### Secure Boot Support

Enable/Disable Secure Boot function.

Options available: Enabled/Disabled. Default setting is Disabled.

#### → Secure Boot Mode

Secure Boot requires all the applications that are running during the booting process to be pre-signed with valid digital certificates. This way, the system knows all the files being loaded before Windows 8 loads and gets to the login screen have not been tampered with.

When set to Standard, it will automatically load the Secure Boot keys form the BIOS databases.

When set to Custom, you can customize the Secure Boot settings and manually load its keys from the BIOS database.

Options available: Standard/Custom. Default setting is Standard.

## 

Press [Enter] for configuration of advanced items.

## 2-4-1-1 Key Management

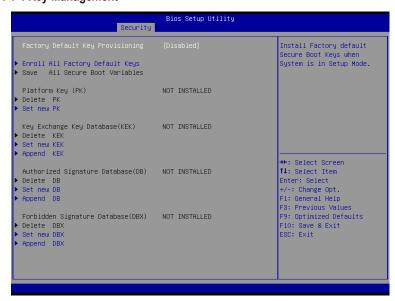

#### ☐ Key Management

This item appears only when the **Secure Boot Mode** is set to **Custom**.

#### □ Factory Default Key Provisioning

Force the system to Setup Mode. This will clear all Secure Boot Variables such as Platform Key (PK), Key-exchange Key (KEK), Authorized Signature Database (db), and Forbidden Signatures Database (dbx). Options available: Enabled/Disabled. Default setting is **Disabled**.

#### Enroll All Factory Default Keys

Press [Enter] to install all factory default keys.

#### Save All Secure Boot Variables

Press [Enter] to save all Secure Boot Variables.

#### Platform Key (PK)

Display the status of Platform Key.

#### Delete the PK

Press [Enter] to delete the existed PK. Once the PK is deleted, all the system's Secure Boot keys will not be activated.

#### → Set new PK File

Press [Enter] to configure a new PK.

#### Key Exchange Key Database (KEK)

Display the status of Platform Key.

#### → Delete KEK

Press [Enter] to delete the KEK from your system.

#### → Set new KEK

Press [Enter] to configure a new KEK.

#### → Append Var to KEK

Press [Enter] to load additional KEK from a storage devices for an additional db and dbx management.

## Authorized Signature Database (DB)

Display the status of Authorized Signature Database.

#### → Delete DB

Press [Enter] to delete the db from your system.

#### → Set new DB

Press [Enter] to configure a new db.

## → Append aVar to DB

Press [Enter] to load additional db from a storage devices.

## Forbidden Signature Database (DBX)

Display the status of Forbidden Signature Database.

#### → Delete the DBX

Press [Enter] to delete the dbx from your system.

#### ☐ Set DBX from File

Press [Enter] to configure a new dbx.

## Append Var to DBX

Press [Enter] to load additional db from a storage devices.

## 2-5 Boot Menu

The Boot menu allows you to set the drive priority during system boot-up. BIOS setup will display an error message if the legacy drive(s) specified is not bootable.

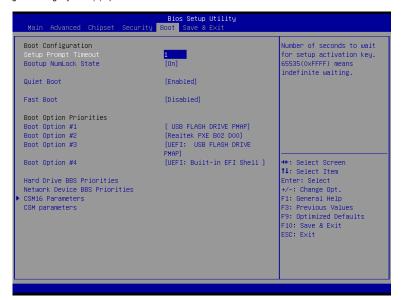

## → Boot Configuration

#### Setup Prompt Timeout

Number of seconds to wait for setup activation key. 65535(0xFFFF) means indefinite waiting." Press the numberic keys to input the desired value.

#### → Bootup NumLock State

Enable or Disable Bootup NumLock function.

Options available: On/Off. Default setting is On.

#### → Quiet Boot

Enables or disables showing the logo during POST.

Options available: Enabled/Disabled. Default setting is Enabled.

#### → Fast Boot

If enabled, the BIOS will shorten the booting process by skipping some tests and shortening others. Options available: Enabled/Disabled. Default setting is **Disabled**.

#### → Boot Priority Order

#### → Boot Option #1/#2/#3/#4

Press Enter to configure the boot priority.

By default, the server searches for boot devices in the following secquence:

1. UEFI device.

- 2. Hard drive.
- 3. Network device.
- 4. Removable device.

## → Hard Drive BBS Priorities

Press Enter to configure the boot priority.

## Network Device BBS Priorities

Press Enter to configure the boot priority.

#### □ CSM16 Parameters

Press [Enter] for configuration of advanced items.

## → CSM parameters

Press [Enter] for configuration of advanced items.

#### 2-5-1 CSM16 Parameters

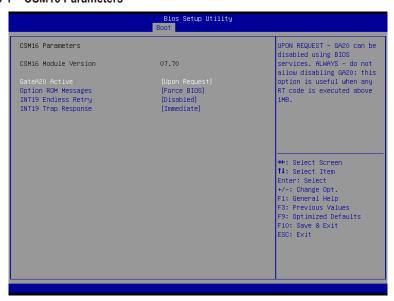

#### → CSM16 Module Version

Display CSM Module version information.

#### → Gate20 Active

Upon Request: GA20 can be disabled using BIOS services.

Always: Do not allow disabling GA20; this option is useful when any RT code is executed above 1MB. Options available: Upon Request/Always. Default setting is **Upon Request**.

## → Option ROM Messages

Option ROM Messages.

Options available: Force BIOS/Keep Current. Default setting is Force BIOS.

## → INT19 Endless Retry

Enabled: Allowed headless retry boot

Options available: Enabled/Disabled. Default setting is Disabled.

## → INT19 Trap Response

BIOS reaction on INT19 trapping by Option ROM

Immediate: execute the trap right away.

Postpone: execute the trap during legacy boot.

Options available: Immediate/Postpone. Default setting is Immediate.

#### 2-5-2 CSM Parameters

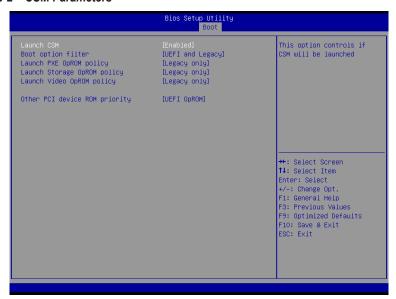

## → CSM parameters

Press Enter to configure the advanced items.

#### 

Enable/Disable Compatibility Support Module (CSM) launch.

Options available: Enabled/Disabled. Default setting is Enabled.

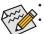

The following five items appears and configurable when the **Launch CSM** is set to **Enabled**.

If the **Launch CSM** is set to **Disabled**, the following five items will not be able to support Legacy

## → Boot option filter

mode.

Determines which devices system will boot to.

Options available: UEFI and Legacy/Legacy only/UEFI only. Default setting is UEFI and Legacy.

## □ Launch PXE OpROM policy

Determines which devices system will boot to.

Options available: Do not launch/UEFI only/Legacy only/Legacy first/UEFI first. Default setting is Legacy Only.

#### Launch Storage OpROM policy

Determines which devices system will boot to.

Options available: Do not launch/UEFI only/Legacy only/Legacy first/UEFI first. Default setting is **Legacy only**.

#### □ Launch Video OpROM policy

Determines which devices system will boot to.

Options available: Do not launch/UEFI only/Legacy only/Legacy first/UEFI first. Default setting is **Legacy only.** 

## ○ Other PCI device ROM priority

For PCI devices other than Network, Mass storage or Video device, defines which OpROM to launch. Options available: UEFI OpROM/Legacy OpROM. Default setting is **UEFI OpROM.** 

## 2-6 Exit Menu

The Exit menu displays the various options to quit from the BIOS setup. Highlight any of the exit options then press **Enter**.

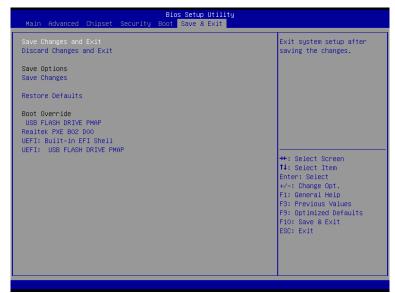

#### → Save Changes and Exit

Saves changes made and close the BIOS setup.

Options available: Yes/No.

#### Discard Changes and Exit

Discards changes made and close the BIOS setup.

Options available: Yes/No.

#### ☐ Save Options

## → Save Changes

Saves changes made in the BIOS setup.

Options available: Yes/No.

#### □ Restore Defaults

Loads the default settings for all BIOS setup parameters. Setup Defaults are quite demanding in terms of resources consumption. If you are using low-speed memory chips or other kinds of low-performance components and you choose to load these settings, the system might not function properly.

Options available: Yes/No.

#### Boot Override

Press Enter to configure the device as the boot-up drive.

#### UEFI: Built-in in EFI Shell

Press <Enter> on this item to Launch EFI Shell from filesystem device.

# 2-7 BIOS Beep Codes

| # of Beeps | Description                               |
|------------|-------------------------------------------|
| 1          | Invalid password                          |
| 2          | Recovery started                          |
| 4          | S3 Resume failed                          |
| 4          | DXEIPL was not found                      |
| 5          | No Console Input/Output Devices are found |
| 6          | Flash update is failed                    |

# 2-8 BIOS Recovery Instruction

The system has an embedded recovery technique. In the event that the BIOS becomes corrupt the boot block can be used to restore the BIOS to a working state. To restore your BIOS, please follow the instructions listed below:

#### Recovery Instruction:

- 1. Change xxx.ROM to amiboot.rom.
- 2. Copy amiboot.rom and AFUDOS.exe to USB diskette.
- 3. Setting BIOS Recovery jump to enabled status.

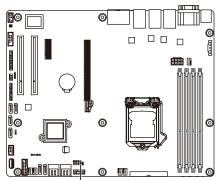

BIOS Recovery Jumper

- 4. Boot into BIOS recovery.
- 5. Run Proceed with flash update.
- 6. BIOS update.

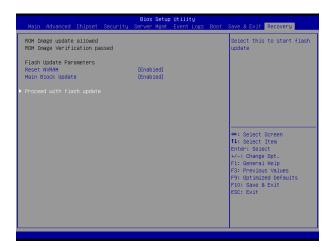

# Chapter 3 Appendix

# 3-1 Regulatory Statements

## **Regulatory Notices**

This document must not be copied without our written permission, and the contents there of must not be imparted to a third party nor be used for any unauthorized purpose. Contravention will be prosecuted. We believe that the information contained herein was accurate in all respects at the time of printing. GIGABYTE cannot, however, assume any responsibility for errors or omissions in this text. Also note that the information in this document is subject to change without notice and should not be construed as a commitment by GIGABYTE.

#### Our Commitment to Preserving the Environment

In addition to high-efficiency performance, all GIGABYTE motherboards fulfill European Union regulations for RoHS (Restriction of Certain Hazardous Substances in Electrical and Electronic Equipment) and WEEE (Waste Electrical and Electronic Equipment) environmental directives, as well as most major worldwide safety requirements. To prevent releases of harmful substances into the environment and to maximize the use of our natural resources, GIGABYTE provides the following information on how you can responsibly recycle or reuse most of the materials in your "end of life" product.

#### Restriction of Hazardous Substances (RoHS) Directive Statement

GIGABYTE products have not intended to add and safe from hazardous substances (Cd, Pb, Hg, Cr+6, PBDE and PBB). The parts and components have been carefully selected to meet RoHS requirement. Moreover, we at GIGABYTE are continuing our efforts to develop products that do not use internationally banned toxic chemicals.

#### Waste Electrical & Electronic Equipment (WEEE) Directive Statement

GIGABYTE will fulfill the national laws as interpreted from the 2002/96/EC WEEE (Waste Electrical and Electronic Equipment) directive. The WEEE Directive specifies the treatment, collection, recycling and disposal of electric and electronic devices and their components. Under the Directive, used equipment must be marked, collected separately, and disposed of properly.

#### **WEEE Symbol Statement**

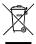

The symbol shown below is on the product or on its packaging, which indicates that this product must not be disposed of with other waste. Instead, the device should be taken to the waste collection centers for activation of the treatment, collection, recycling and disposal procedure. The separate collection and recycling of your waste equipment at the time of disposal will help to conserve natural resources and ensure that it is recycled in a manner that protects human health

and the environment. For more information about where you can drop off your waste equipment for recycling, please contact your local government office, your household waste disposal service or where you purchased the product for details of environmentally safe recycling.

- When your electrical or electronic equipment is no longer useful to you, "take it back" to your local or regional waste collection administration for recycling.
- If you need further assistance in recycling, reusing in your "end of life" product, you may contact us at the
  Customer Care number listed in your product's user's manual and we will be glad to help you with your
  effort.

Finally, we suggest that you practice other environmentally friendly actions by understanding and using the energy-saving features of this product (where applicable), recycling the inner and outer packaging (including shipping containers) this product was delivered in, and by disposing of or recycling used batteries properly. With your help, we can reduce the amount of natural resources needed to produce electrical and electronic equipment, minimize the use of landfills for the disposal of "end of life" products, and generally improve our quality of life by ensuring that potentially hazardous substances are not released into the environment and are disposed of properly.